**INDUSTRIAL WEIGHING SOLUTIONTM** 

# 제품 사용설명서

# CI-600A SERIES

# **Weighing Indicator**

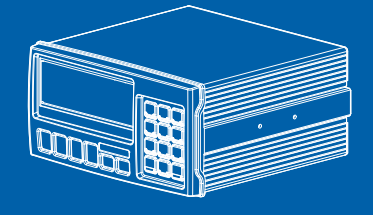

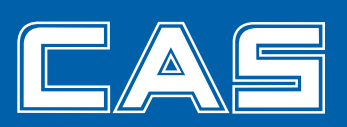

제품 사용설명서를 숙지하지 않고 사용할 경우 발생되는 제품의 이상은 사용자 책임입니다.

# 안전을 위한 주의 사항

**'안전을 위한 주의사항'은 제품을 안전하고 올바르게 사용하여 위험을 미리 막기 위한 것이므로 반드시 지켜주십시오.** 

■ 주의사항은 '경고와 '주의의 두 가지로 구분되어 있으며 *'*경고와 '주의의 의미는  **아래와 같습니다.** 

**■읽고 난 뒤에는 제품을 사용하는 사람이 항상 볼 수 있는 곳에 보관하여 주십시오** 

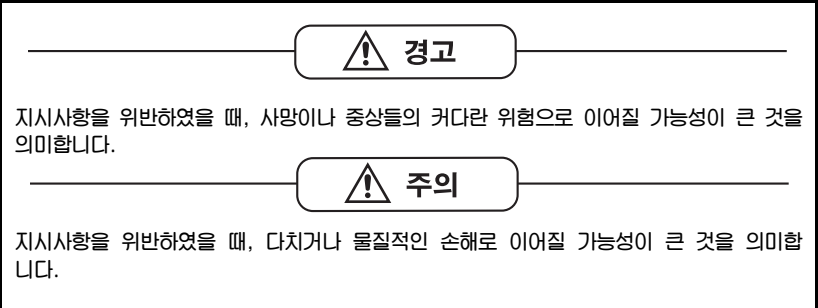

#### 교정 및 정기검사 안내 —

본 제품은 계량법에 따라 2년에 한번 교정 및 정기검사를 받아야 되나 폐사를 통하여 교정검사를 받으시면 정기검사를 면제 받게 됩니다. ■ 교정검사 상담 문의 : 02-473-4000

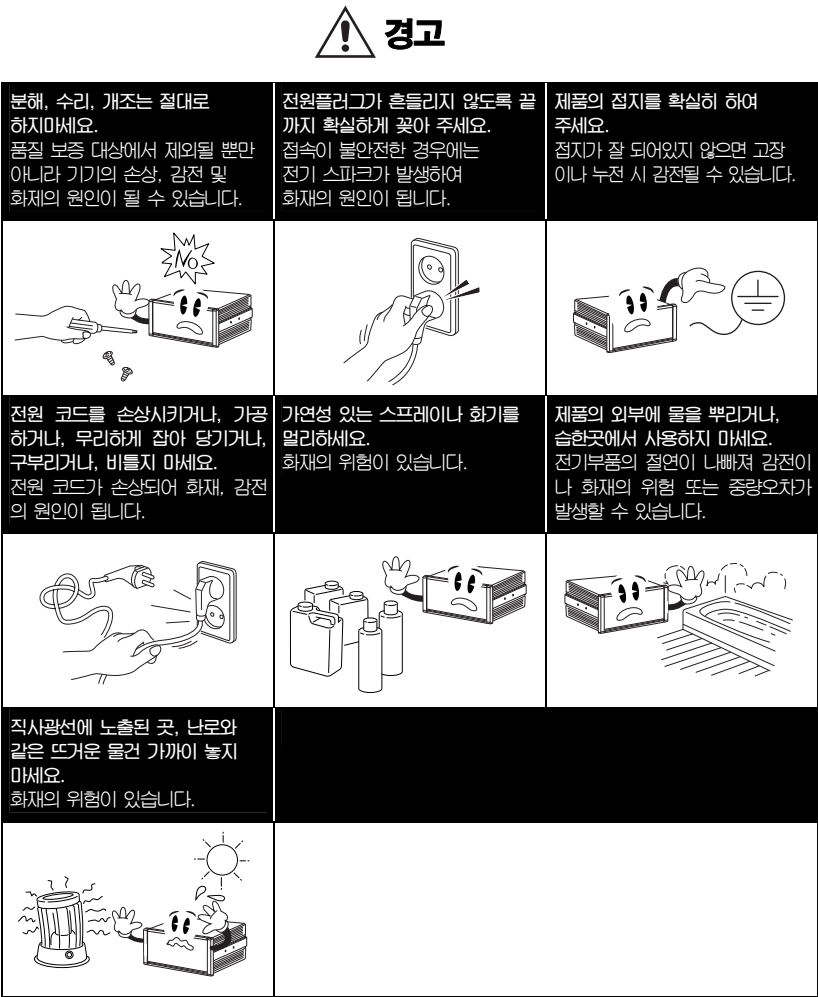

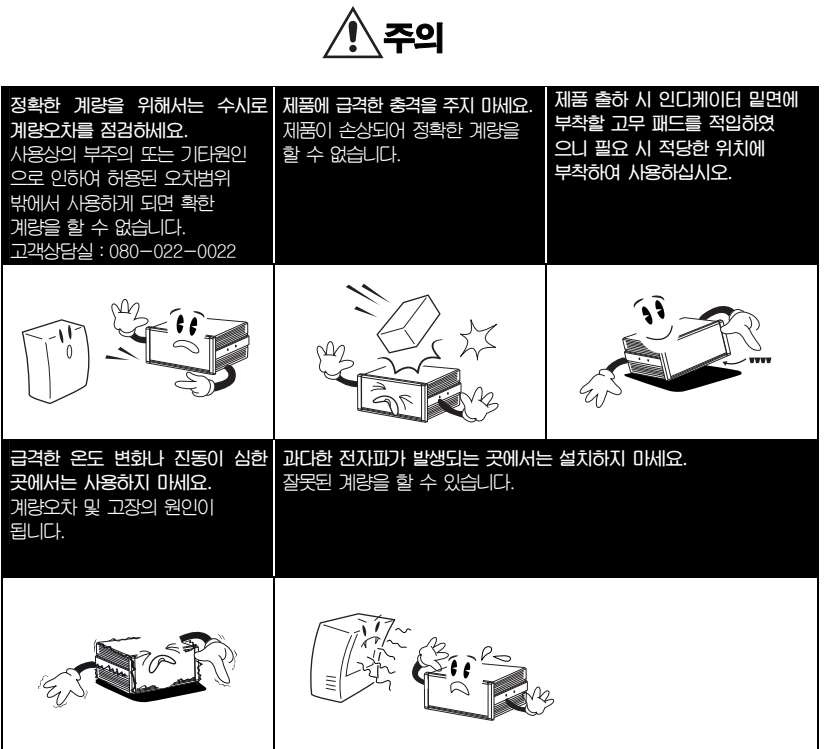

**■ 전원 Line과 신호라인은 분리하여 설치해 주십시오** 

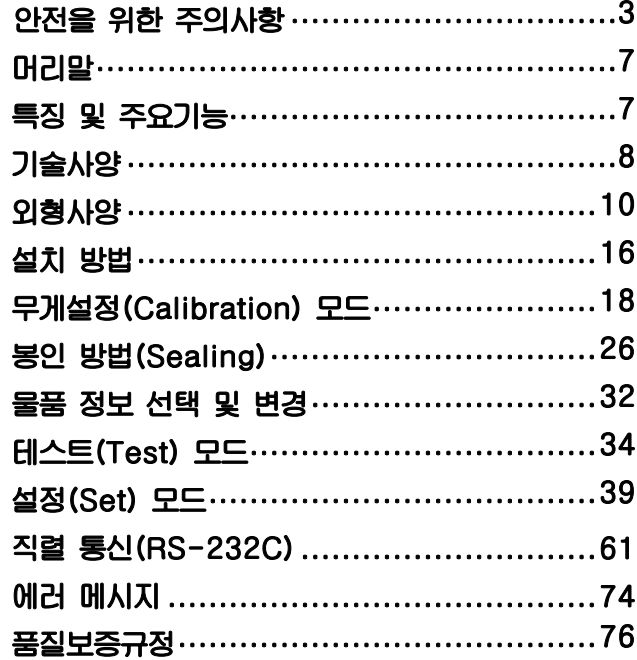

# 머리말

**저희 카스 산업용 인디케이터를 구입해 주셔서 대단히 감사합니다. 본 제품은 엄격한 품질관리 아래 하나하나 정성을 다함은 물론 엄격한 심사를 거친, 우수한 성능과 고급스러운 특징을 가지고 있습니다. 카스 인디케이터(CI-600A 시리즈)는 풍부한 기능 및 다양한 외부 인터페이스 기능을 갖춘 제품으로서, 여러 산업 현장의 특수한 요구에 잘 부합되게 설계되었 으며, 외형적 디자인 또한 견고하고 미려하게 설계되었습니다. 또한 사용자의 인디케이터 사용을 쉽게 하기 위하여 사용자 편의 위주로 프로그램 을 하였으며, 사용자의 이해를 돕기 위한 메시지 표시 기능이 내장되어 있습니다. 당사 제품 CI-600A 시리즈를 사용하시기 전에 본 설명서를 잘 읽어보신 후 바 르게 사용하시어 저희 CI-600A 시리즈 기능을 충분히 활용하시기 바랍니다.** 

# 특징 및 주요기능

#### 특징

- **고속, 고정도 산업용 인디케이터**
- **계량, 계측 시스템에 적합**
- **손쉬운 조작 및 다양한 기능**
- **간편한 무게 설정 (FULL DIGITAL CALIBRATION)**
- **판넬형 인디케이터**
- RFI/EMI 차폐
- **자기진단 및 자기고장 회복 기능 내장**
- **정전 시 데이터 기억기능 (WEIGHT BACK-UP)**
- **다양한 옵션**

#### 주요기능

- **정전 시 날짜 및 시간, 집계 데이터 보관 기능**
- **무게의 변화속도 조정 (디지털 필터 기능)**
- **각종 프린터 연결 가능 (Serial)**
- **-품목별 소계 프린트 및 합계 가능**
- **-시계를 내장하여 계량 날짜 및 시간을 출력**
- **PC 통신 기능 (PC Command mode)**
- **외부 입력 및 출력 단자를 사용할 수 있습니다. (옵션)**
- **원하는 최대중량 및 1눈의 값을 사용자가 임의로 설정**
- **영점 및 스판 Calibration 별도 수행 가능**
- **자체 하드웨어 테스트 기능**
- **-모듈별로 회로를 테스트할 수 있어 문제 발생시 신속히 A/S를 처리할 수 있습니다.**

# 기술사양

# ■ Analog부 및 A/D 변환

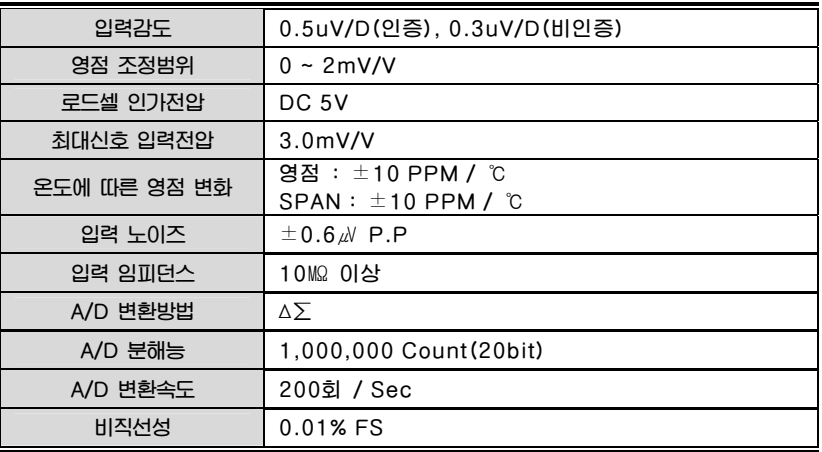

# ■ Digital부

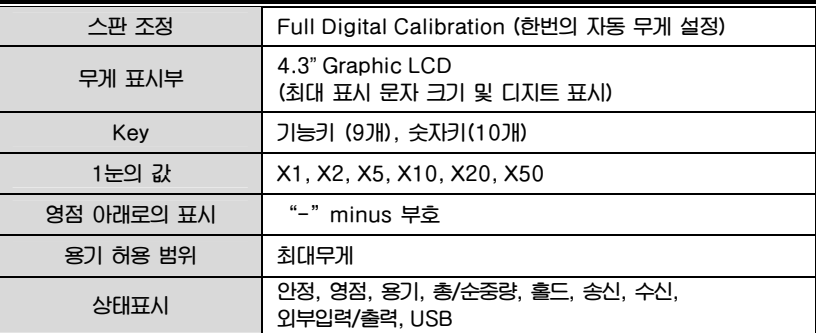

#### ■ 일반사양

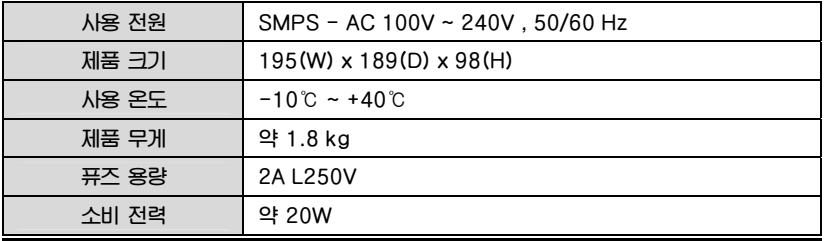

#### ■ 옵션사항

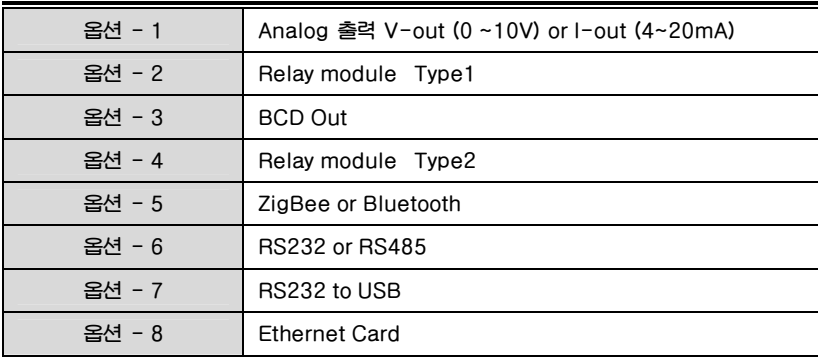

\* **프로그램 버전별로 사용가능 한** option **모듈이 한정되어 있으니 제품 구매 전 반드시 확인하여 주십시오**

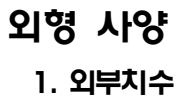

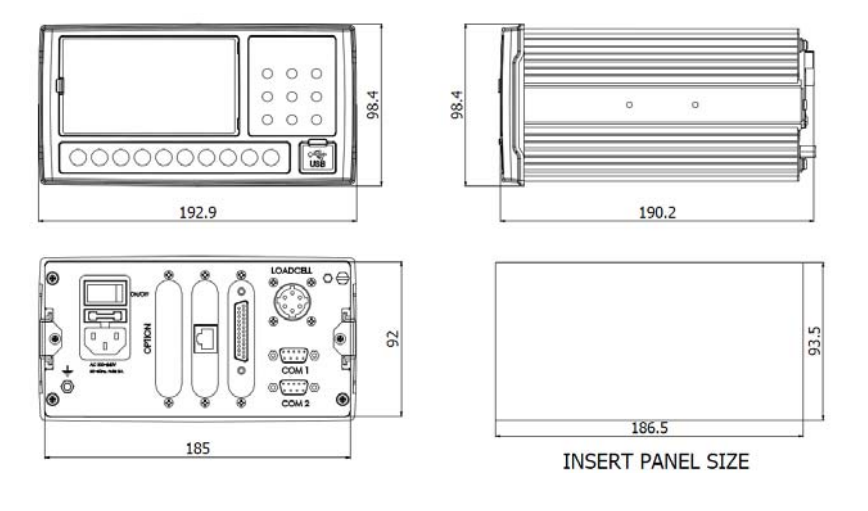

# 2. 앞면(Front Panel) 설명

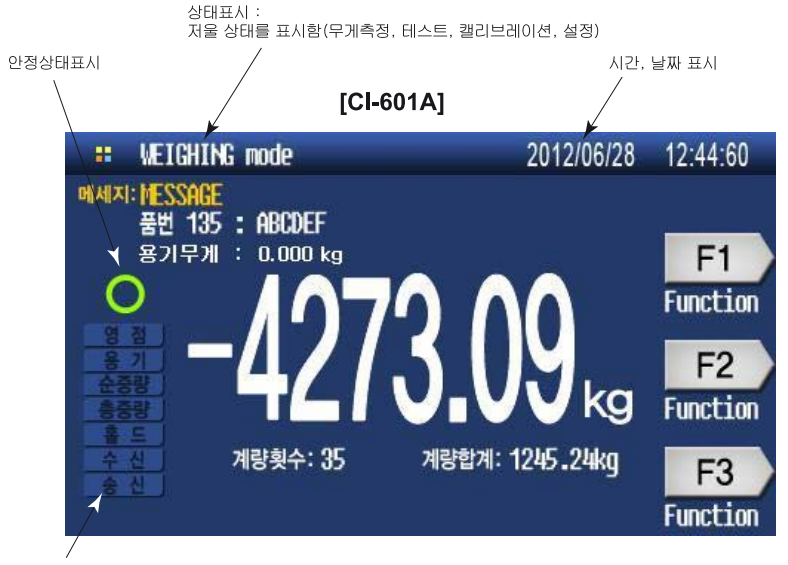

영점, 용기, 순중량, 총중량, 홀드, Data 송+수신 표시

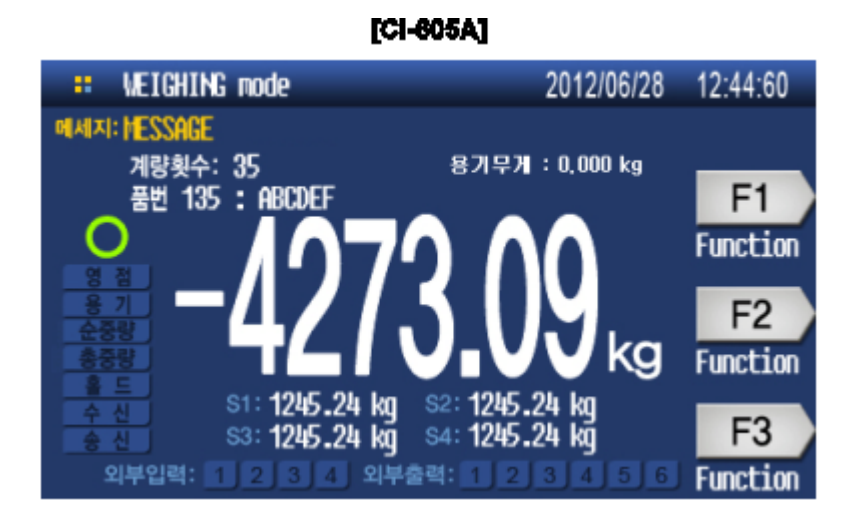

- **1. 무게 표시 : 6자릿수, 소수점, 부호**
- **2. 단위 표시 : kg(ton, pound, g)**
- **3. 메시지 표시 : 저울 상태에 따른 메시지표시 (ex, 키 입력 상태표시, Error 상태,**

**테스트 메뉴, 설정값 내용 등)** 

- **4. 단축키표시**
- **5. 1~4단계 설정 무게표시 (CI-605)**
- **6. 입력 단자 상태표시 (CI-605)**
- **7. 출력 단자 상태표시 (CI-605)**

## ■ 키 사용법 Function Key

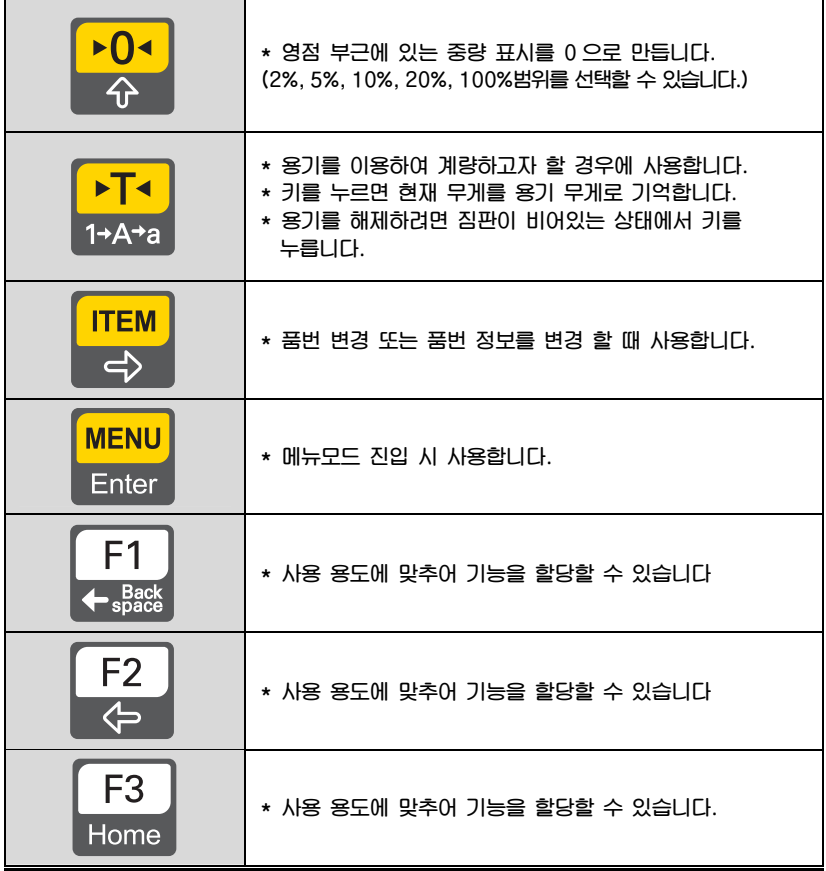

#### Editor Key

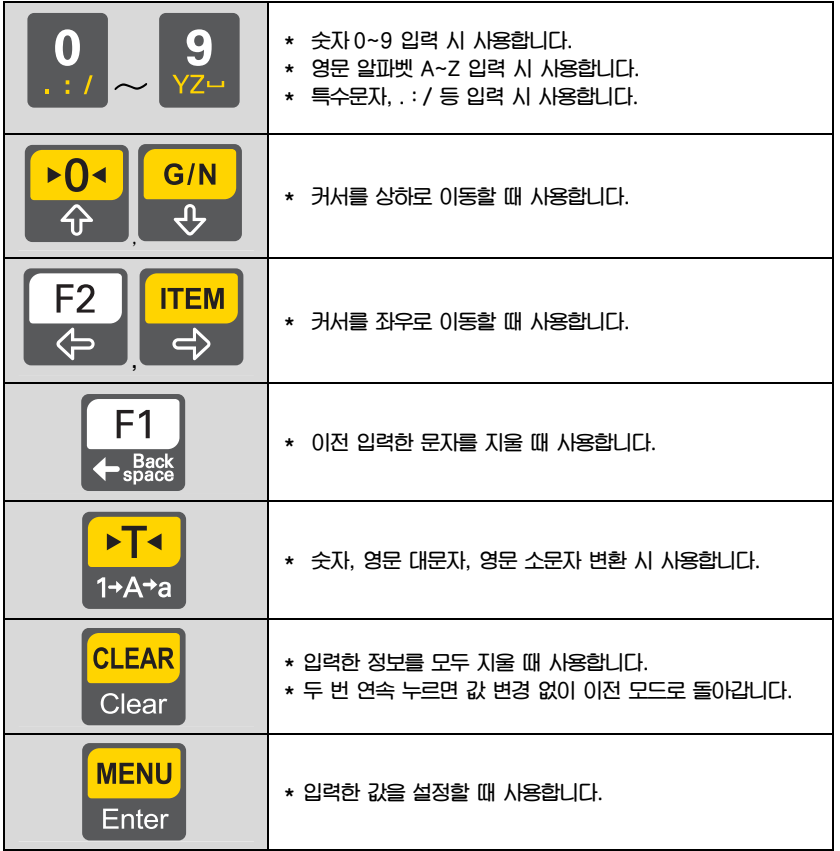

#### Multi 기능 키 (\*지우개 또는 설정키 누른 후 숫자 키 입력)

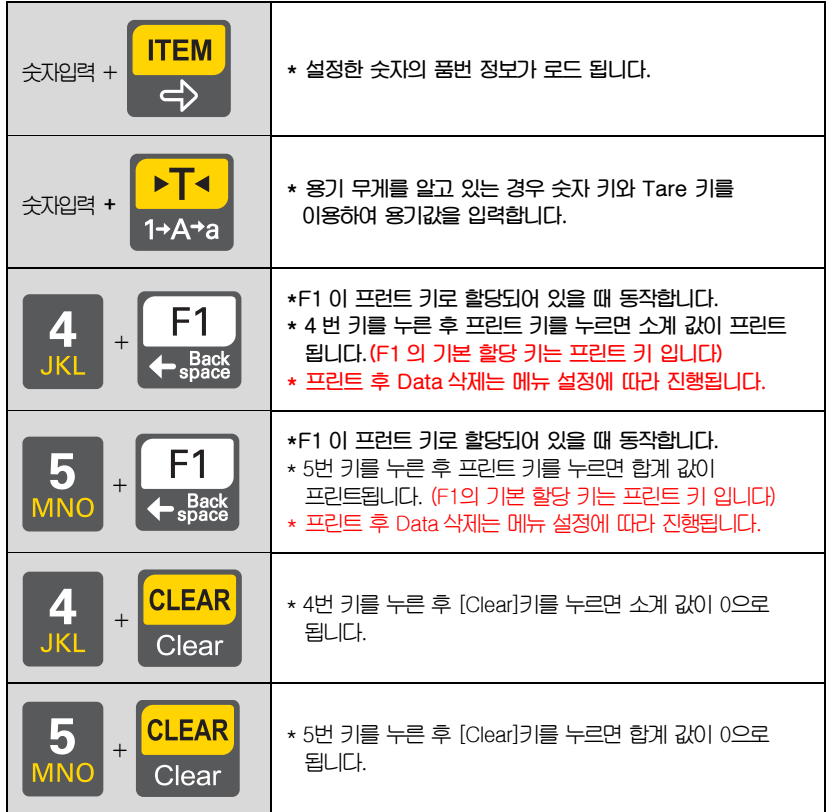

## 3. 뒷면(Rear Panel) 설명

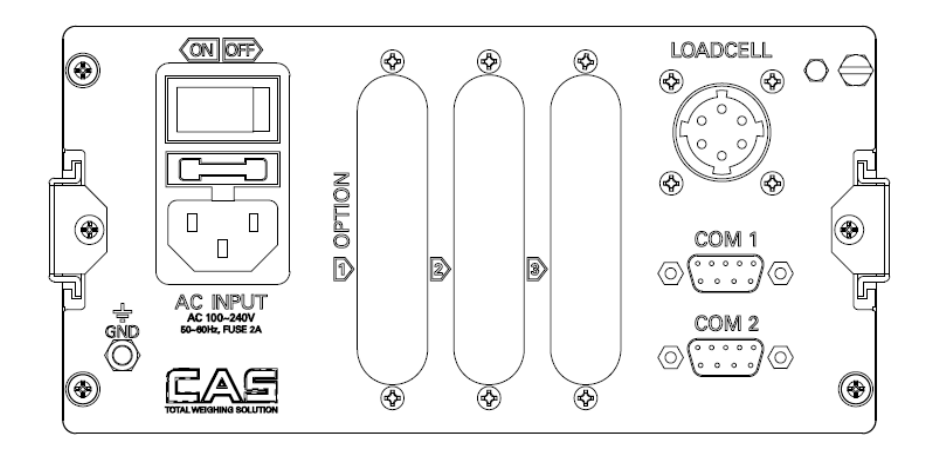

- **LOAD CELL : 로드셀 연결 포트 (6선식)**
- **COM1 : 직렬 인터페이스 포트(RS-485 Option 포함)**
- **COM2 : 직렬 인터페이스 포트**
- **AC INPUT : AC 전원(AC 110/220V, 50/60Hz)을 연결 (퓨즈 용량 : T2A L250V )** 
	-
- **OPTION : 옵션을 사용할 때 연결합니다.**

**정밀특정을 위하여 전원인가 후 사용 약 10분 정도 후에 하시는 것이 좋습니다.** 

# 설치 방법

#### 1. 로드셀 연결

**로드셀 커넥터를 인디케이터 뒷면의 LOADCELL 포트에 연결하십시오.** 

**\* 로드셀과 커넥터 연결법** 

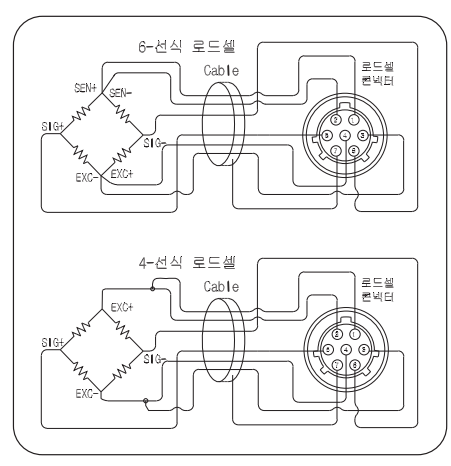

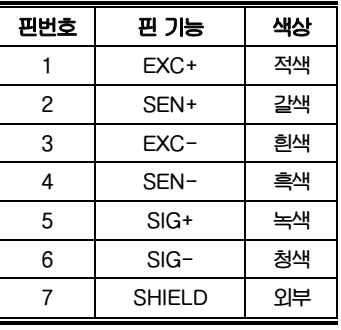

#### **\* 표안의 색상은 제품구입시 공급되는 커넥터 wire 의 색상입니다.**

**참고1. 4 선식 로드셀 사용 시** 

 **EXC+와 SEN+를 "EXC+"단(로드셀 입력+단), EXC-와 SEN-를 "EXC-"단(로드셀 입력-단), 에 연결하여 사용하십시오.** 

- **참고 2. 로드셀 제조업체 및 모델별로 전선 색상이 다를 수 있습니다.**
- **참고 3. 최대 8 개의 동일한 로드셀의 사용이 가능합니다. (350Ω 기준)**
- **참고 4. 분해능 및 Capacity 에 따라 계산된 한눈의 값을 설정하지 못할 수 있습니다.**

#### \* 로드셀 출력과 입력감도와의 관계

**본제품의 입력 감도는 최대 0.3uV/digit 이상입니다.** 

**시스템 설계 시 아래의 공식이 만족 되어야 합니다.** 

 **로드셀 인가전압x 로드셀출력전압x 한눈의값 0.2uV ≤ ------------------------------ 로드셀 정격용량 x 로드셀 개수** 

**사례 1) 로드셀 개수 : 4 개 로드셀 정격 용량 : 500 kg 로드셀 정격 출력 : 2mV/V 한눈의 값 : 0.10 kg 로드셀 인가 전압 : 5V (= 10,000 mV)** 

**계산식에 의해 ( 10000 mV\* 2mV \* 0.1Kg)/(500Kg \* 4) = 1 ≥ 0.3uV 계산된 값이 0.3uV 보다 크므로 본중량 시스템 설계는 문제가 없습니다.** 

#### **참고 5**

**● Test mode 3 로드셀 테스트 상에서 <ITEM>키로 로드셀 출력값( mv/V 값)을 확인할 수 있습니다.** 

# 무게 설정(Calibration) 모드

#### 무게설정이란?

**중량을 표시하는데 있어서 표시되는 수치와 실제 중량이 일치되도록 맞추는 조정을 의미합니다.** 

## 무게설정모드 진입방법

**인디케이터 뒷면의 볼트를 풀고 아래 그림과 같이 Cal 실행핀을 연결 후 전원을 키면서** 키를 누르면 **무게설정모드로 진입합니다. 무게설정모드에서 키를 누르면 계량모드로 돌아갑니다** 

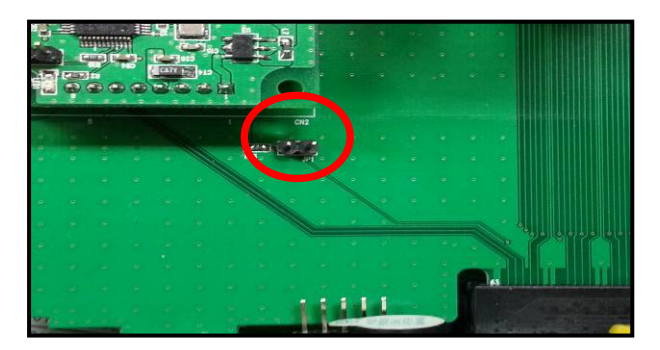

#### 1. 무게 설정 메뉴 (CAL1 – CAL8)

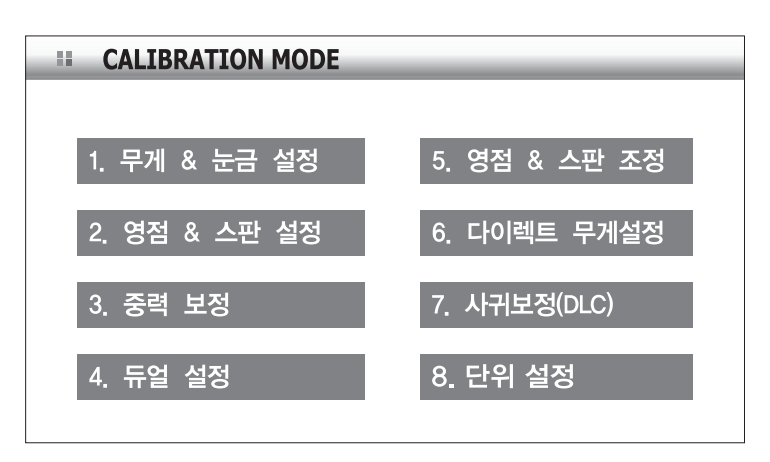

- **CAL 1 : 최대 무게 및 최소눈금 설정**
- **CAL 2 : 영점 및 스판 설정**
- **CAL 3 : 중력 보정 (Gravity Adjust)**
- **CAL 4 : 듀얼 설정 (Dual Range)**
- **CAL 5 : 영점 및 스판 조정 (Factor Calibration)**
- **CAL 6 : 다이렉트 무게설정**
- **CAL 7 : 사귀보정(DLC 전용)**
- **CAL 8 : 단위설정**
- **참고 1. 사귀조정이 필요한 Platform 일 경우 무게설정 전에 사귀조정을 먼저 진행해야 합니다.(디지털 로드셀 사용시에만 해당됨)**

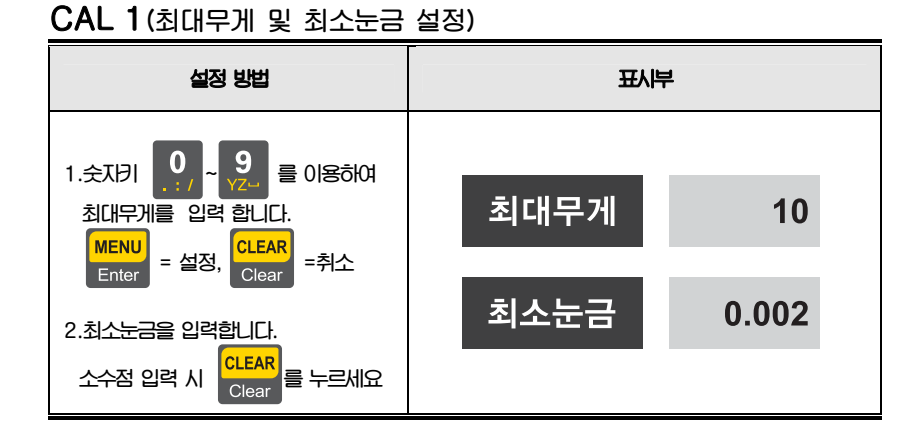

- **참고 1. 소수점이 설정되어 있는 상태에서 [Clear] 키를 누르면 1. 무게 & 눈금 설정이 종료 됩니다.**
- **참고 2. 최소 눈금은 1 눈의 값을 의미합니다.**

## **CAL 2(영점 및 스판설정)**

**CAL 2-1 (멀티단계 및 영점 설정)** 

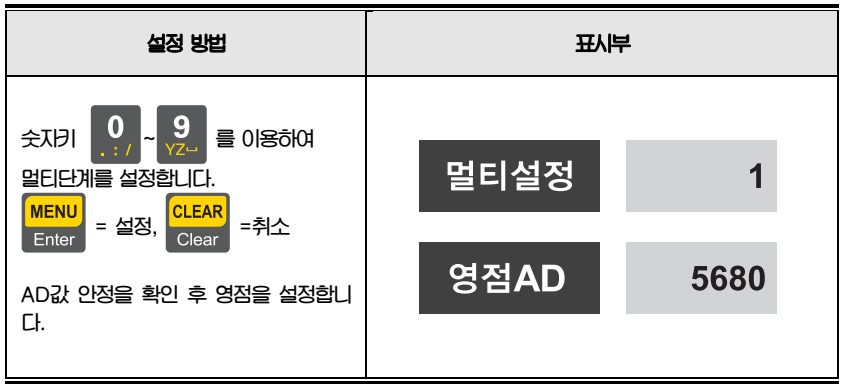

**참고1: 멀티설정 구간은 1~5 단계 입니다. 로드셀의 실제곡선이 아래의 그림과 같이 직선이 아니라 일부 구간에 다중점을 설정하여 로드셀의 출력을 보상할 때 사용하는 기능** 

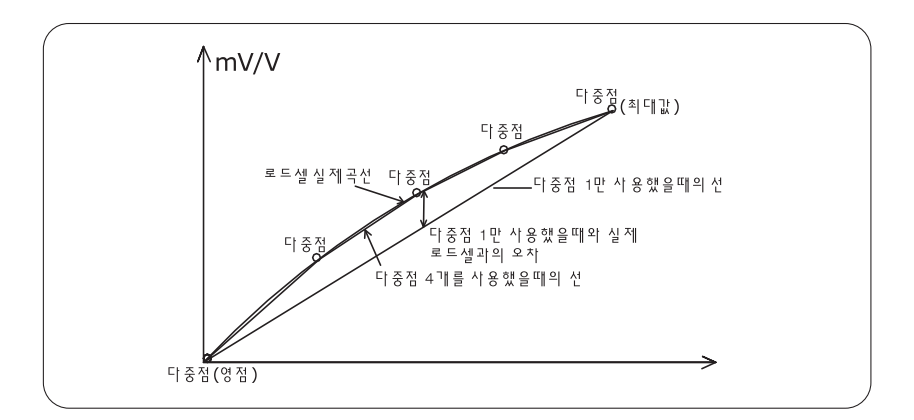

- **참고 1. 아무런 에러없이 영점설정이 끝나면, 키를 누르지 않아도 분동 무게 설정으로 이동합니다.**
- .<br>참고 2. 영점이 설정된 상태에서 스판설정만 하고자 할 때는 멀티설정 후 **기**능 기름 **누르면 CAL 2-2로 넘어갑니다.**

**ITEM** 

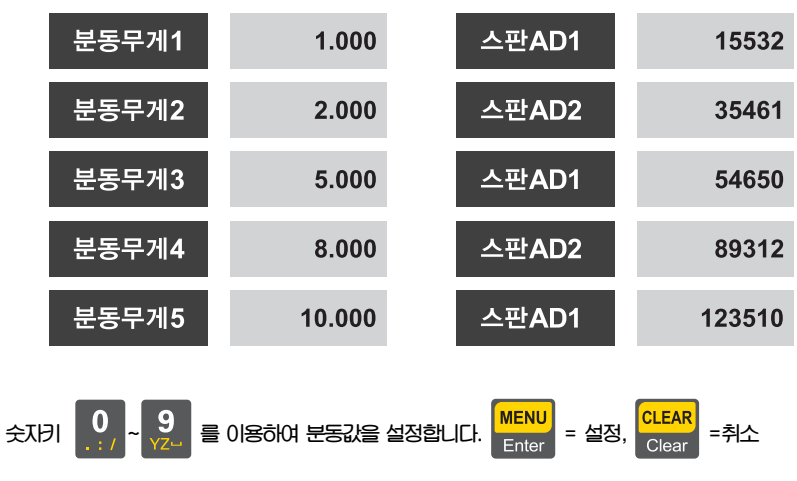

**AD값 안정을 확인 후 스판을 설정합니다.**

- **참고 1. 분동무게는 최대무게의 10% ~ 100% 범위내로 설정하십시오 초기에는 최대무게의 100% 무게로 주어지나, 갖고 있는 분동의 무게가 이와 다르면 원하시는 무게값으로 다시 입력하십시오. (10% 이하로 Calibration시 정확성이 떨어짐)**
- **참고 2. 멀티설정 단계만큼 분동값 입력 & 스판 설정을 반복 실행합니다. 이 때 무게값은 이전 값보다 큰 값을 설정해야 합니다.**

**CAL 2-2 (분동무게 입력 및 스판설정)** 

## **CAL 3(중력보정)**

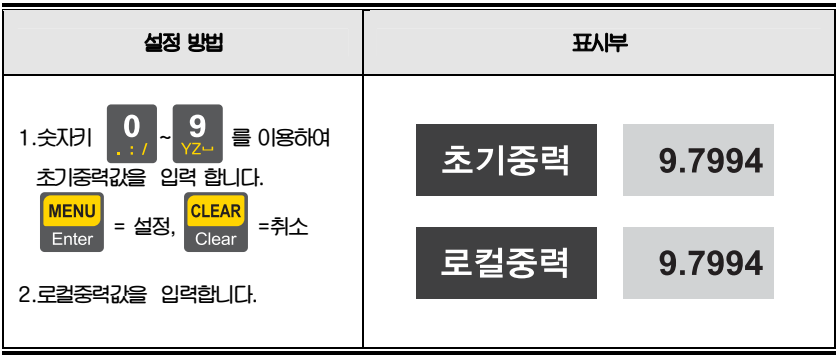

**참고 1. 생산지역과 판매지역의 중력값이 틀릴 때에 사용하십시요** 

#### **CAL 4(듀얼레인지 설정)**

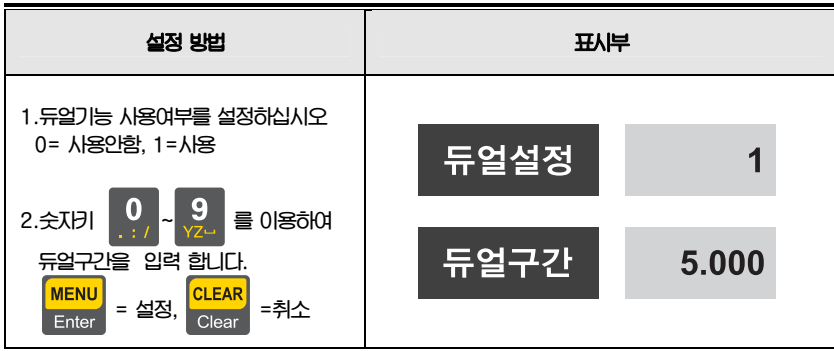

**참고 1. 듀얼설정 시 듀얼구간 이상부터 최소눈금 \* 2 로 눈금이 변경됩니다.** 

# **CAL 5(영점 & 스판조정)**

#### **영점조정**

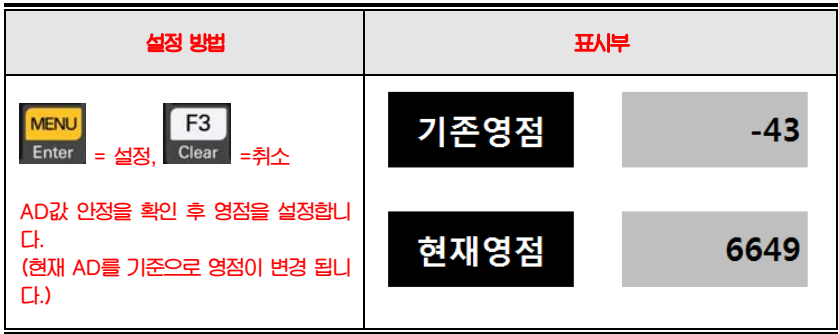

#### **스판조정**

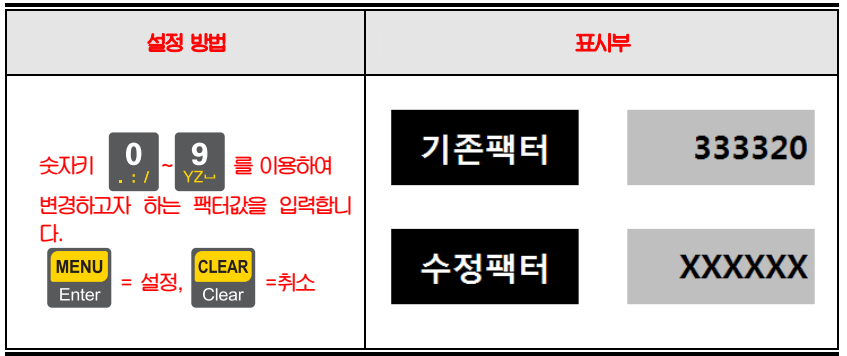

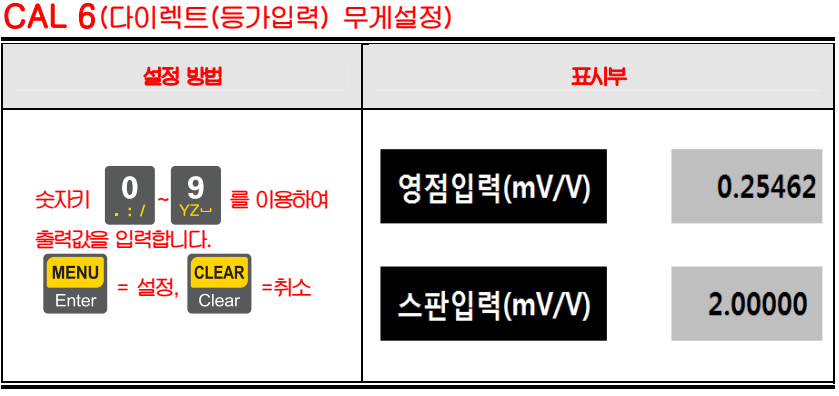

**참고 1. 등가입력 시 로드셀의 영점, 스판 출력을 알아야 합니다. 참고 2. 등가입력 전 CAL1에서 최대무게와 최소눈금을 설정하셔야 합니다.** 

## **CAL 8(단위 설정)**

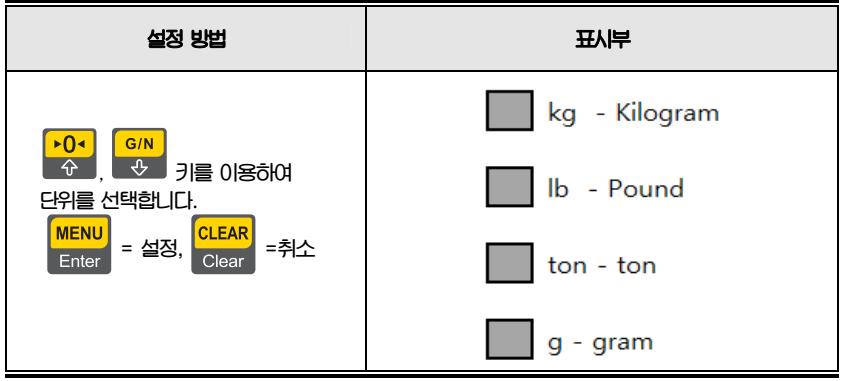

**참고 1. 기본 설정은 kg 입니다.** 

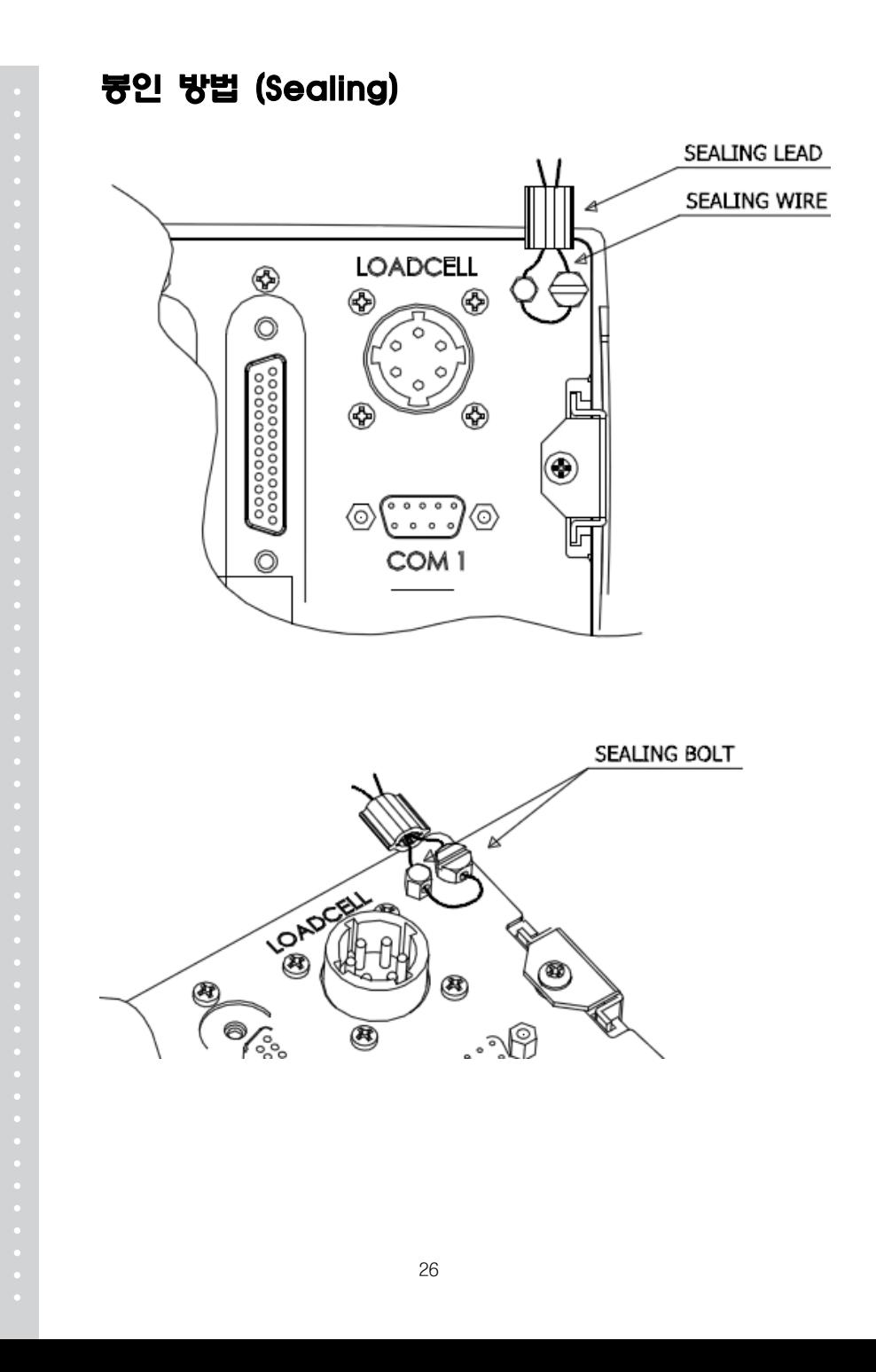

# 무게 계량(Weighing) 모드 : (1) 영점 보정

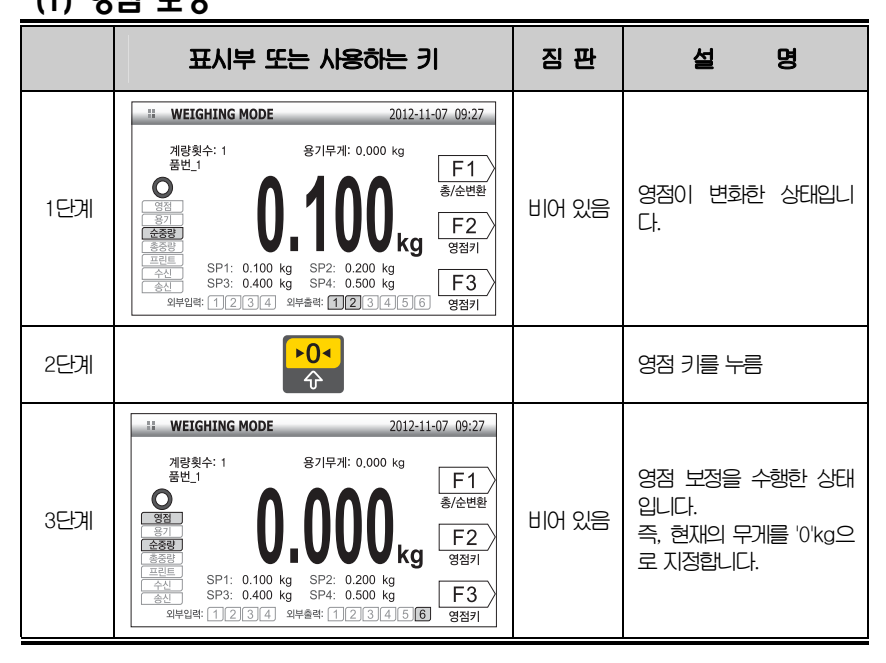

- **참고 1. 영점키 작동 범위는 최대무게의 ±1% ~±99%까지 가능합니다. 영점키 작동 범위는 메뉴번호[2-1-15] 에서 지정합니다.**
- **참고 2. 현재 무게가 안정되었을 때만 영점 보정 할 것인지, 불안정 상태에서도 영점 보정을 가능하게 할 것인지는 메뉴번호[2-1-14] 에서 지정합니다.**

2 7

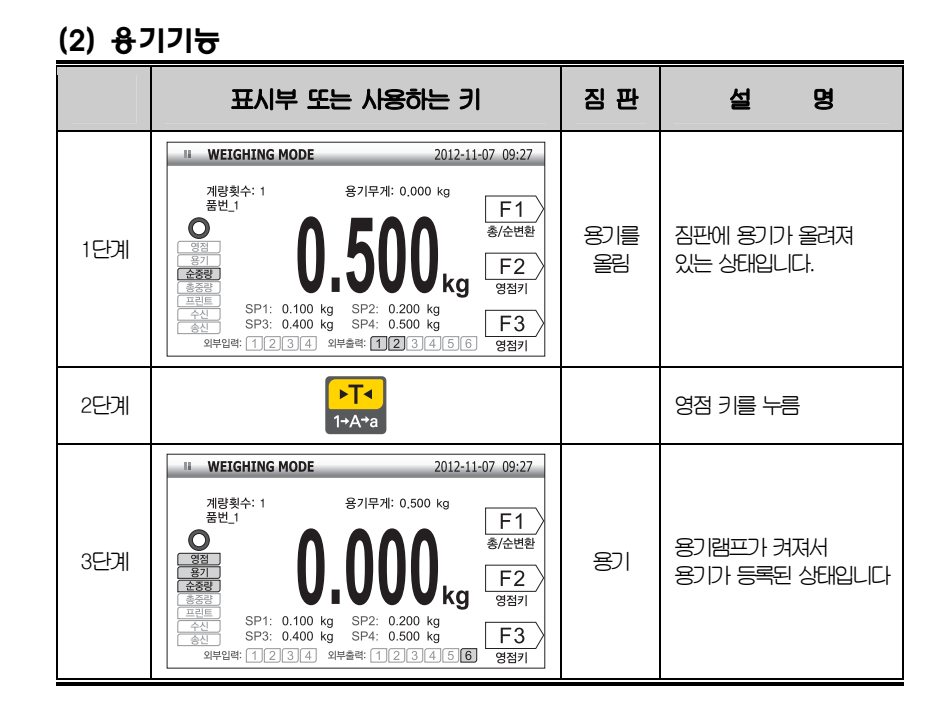

2 8

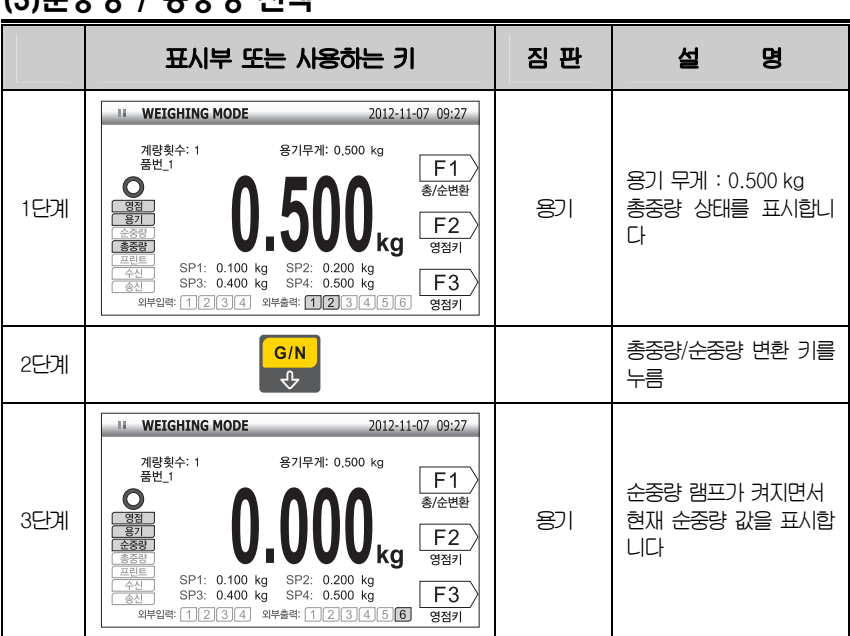

(3)순중량 / 총중량 선택

**참고 1. 용기를 해제하려면 짐판이 비어있는 상태에서 [용기] 키를 누릅니다.**

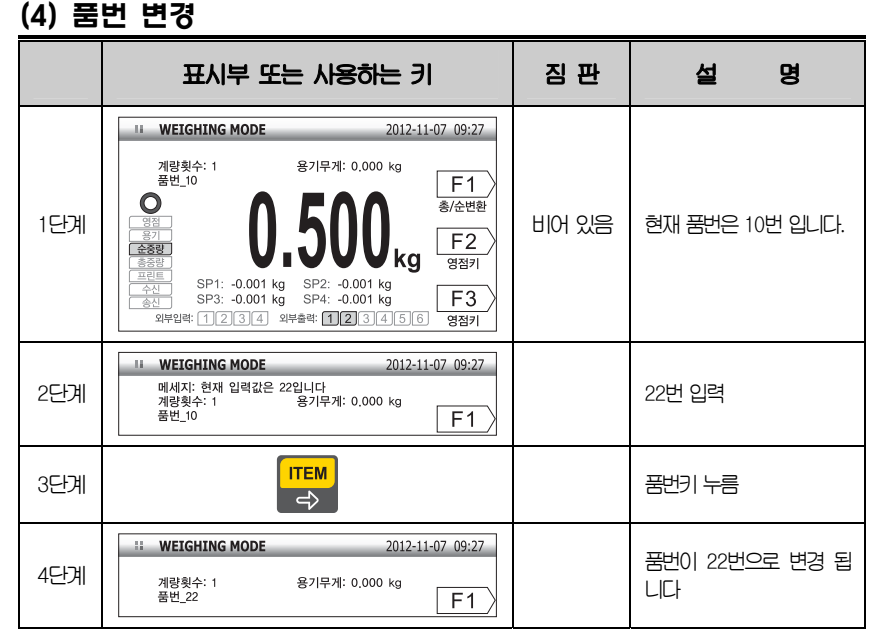

**참고 1. 품번 코드는 1~100 까지 지정할 수 있습니다.** 

#### (5) 소계 프린트

**■ 철근의 품번이** '**10' 이라고 가정합니다.** 

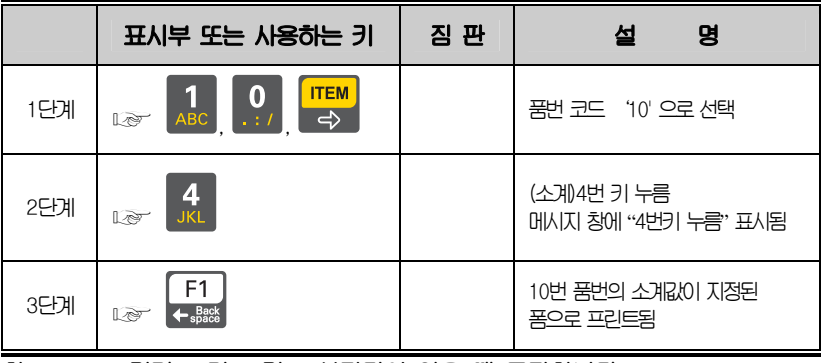

**참고 1. F1 키가 프린트 키로 설정되어 있을 때 동작합니다. 참고 2. 출력 양식은 아래와 같이 지정되어 있습니다.** 

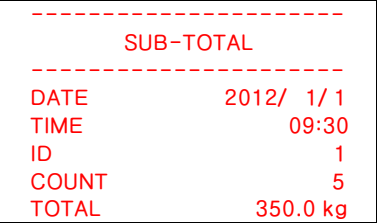

**참고 1. 소계 DATA는 메뉴번호[2-3-09]에 따라 자동 삭제되거나 수동 삭제됩니다.** 

(6) 합계 프린트

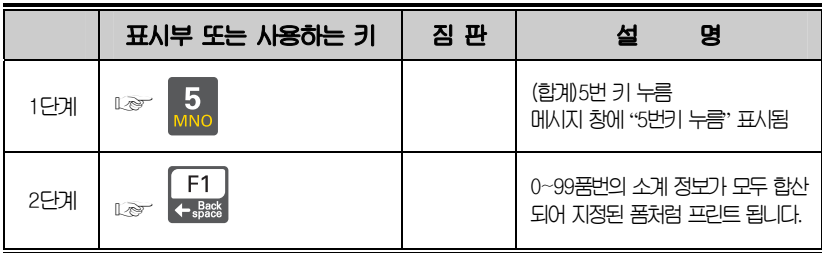

**참고 1. F1 키가 프린트 키로 설정되어 있을 때 동작합니다. 참고 2. 출력 양식은 아래와 같이 지정되어 있습니다.** 

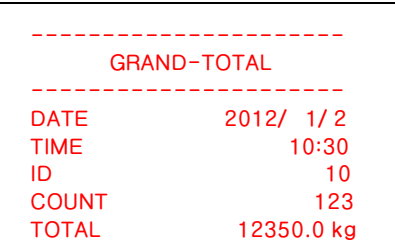

**참고 1. 총계 DATA는 메뉴번호[2-3-09]에 따라 자동 삭제되거나 수동 삭제 됩니다** 

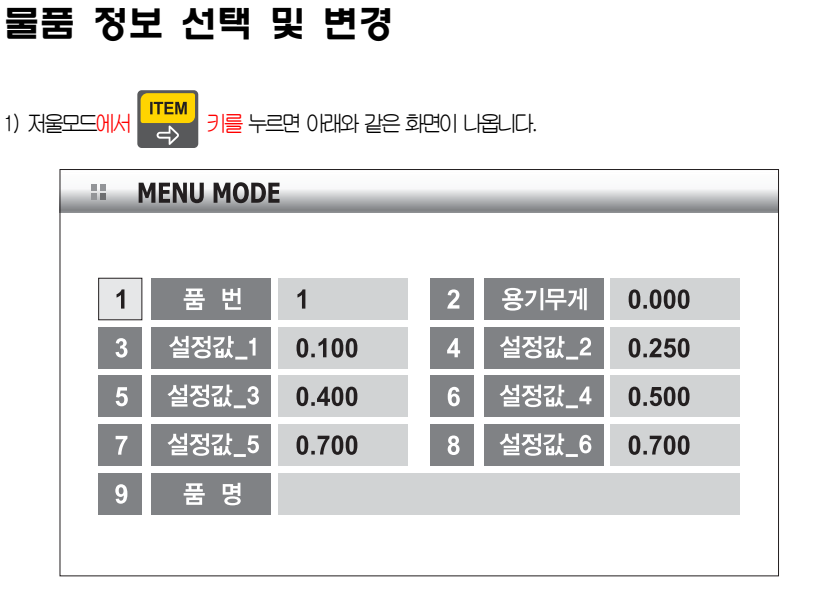

입력값을 변경하려는 항목을 숫자키를 이용하여 선택합니다.

이전상태(무게 계량상태)로 변경시에는 키를 누르면 됩니다.

# 품번 변경방법 ⇨ **Ⅰ번 키를 눌러 품번 항목 선택 후 <mark>MENU</mark> 키 누름**  품번 입력창이 표시됨 ⇨ 원하는 품번 입력 → [1][1] 입력 후 <mark>『ENU</mark> 키 누름 11번 품번의 정보가 표시되고 이전상태로 돌아감

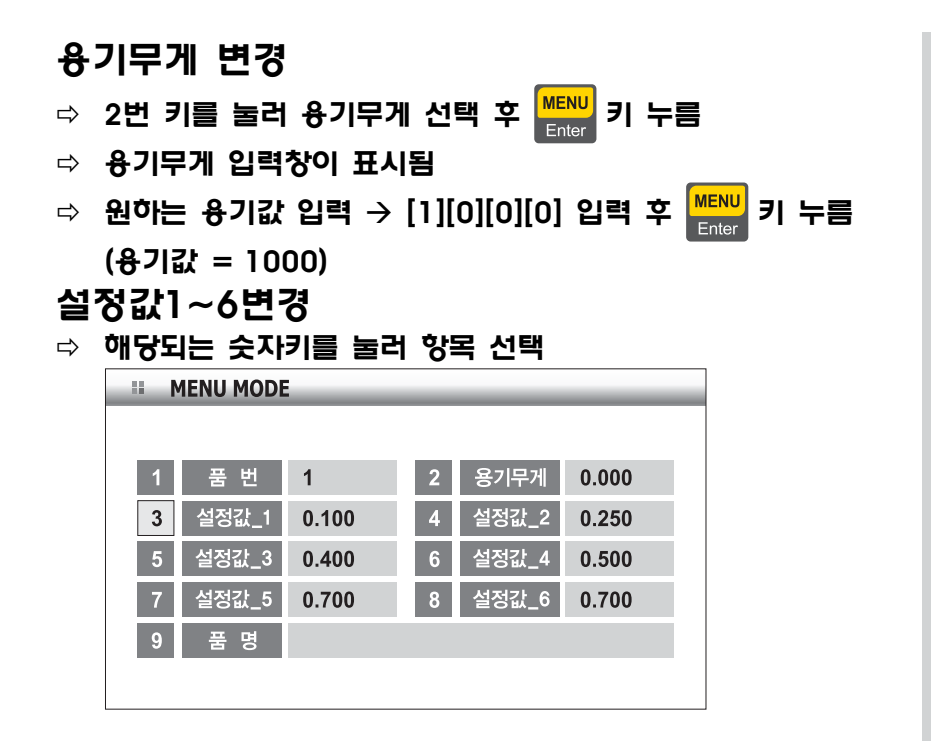

설정값 입력창이 표시됨

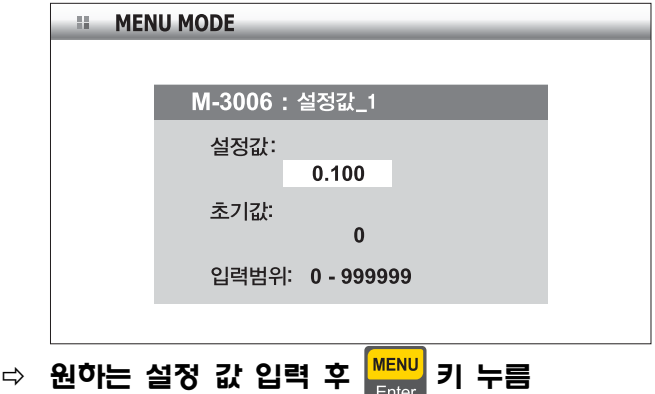

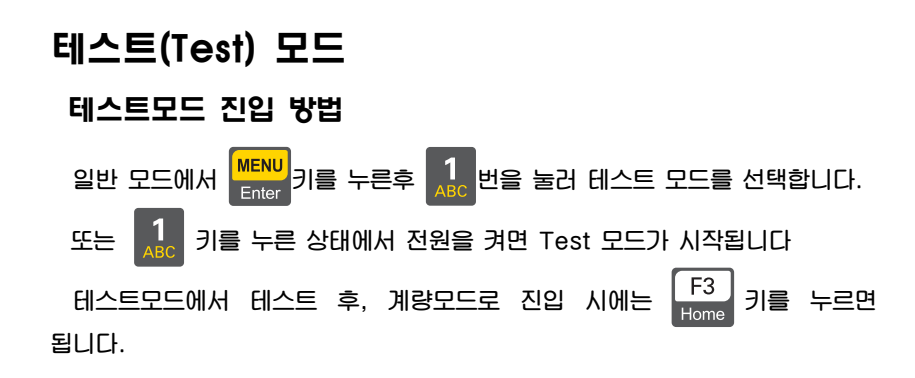

#### 테스트 메뉴(1 – 9)

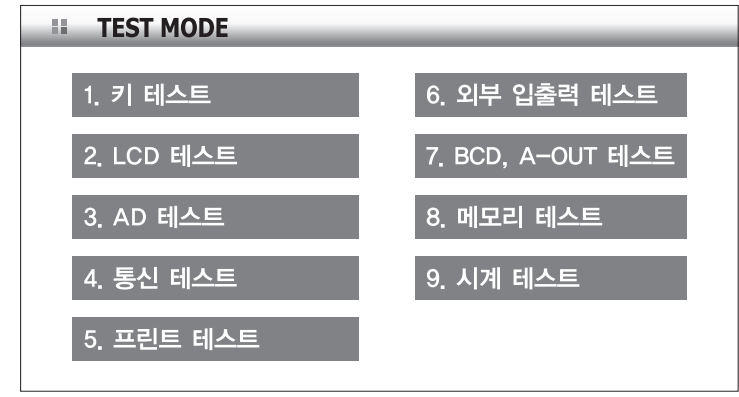

- **1 : 키 테스트**
- **2 : LCD 테스트**
- **3 : AD 테스트**
- **4 : 통신 테스트 (COM1, COM2)**
- **5 : 프린터 테스트 (COM2)**
- **6 : 외부 입/출력 테스트**
- **7 : 옵션 \_ BCD OUT, A-OUT 테스트**
- **8 : 메모리 테스트**
- **9 : 시계(RTC) 테스트**

#### 1. 키 테스트

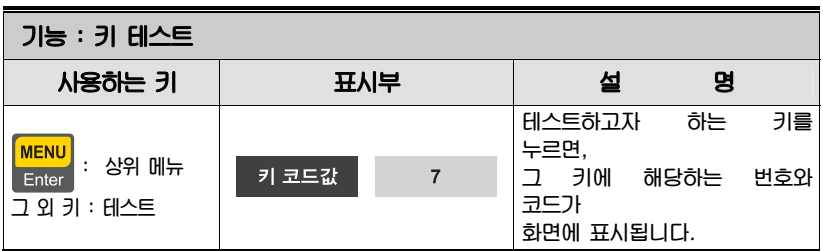

**참고 1. 외부입력 테스트는 테스트 6 을 실행 하십시오.** 

#### **<키 리스트>**

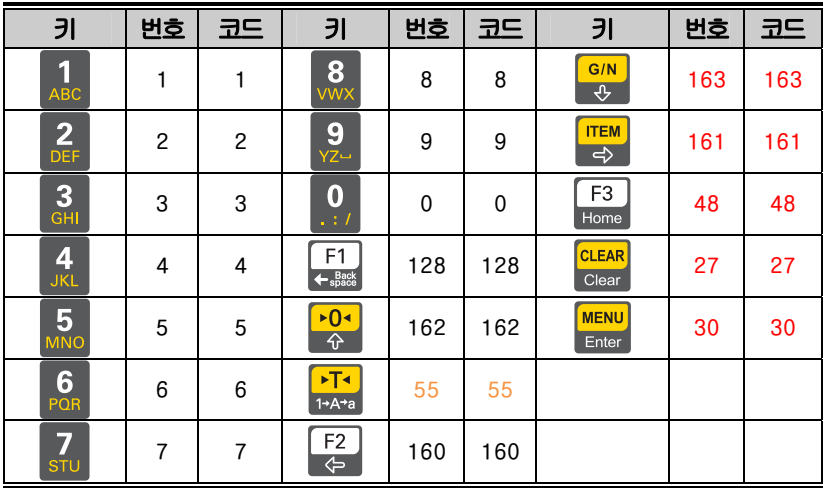

# 2. LCD 테스트

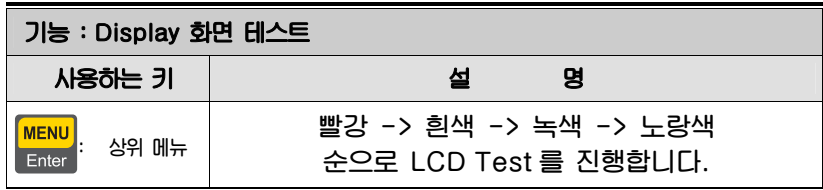

#### 3. AD 테스트

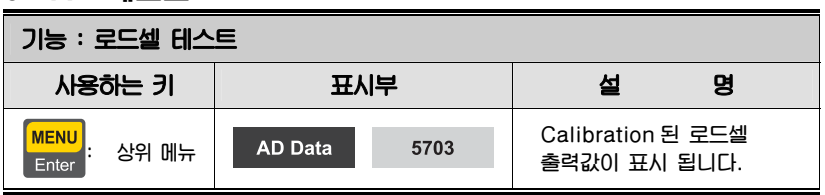

**참고 1. 짐판에 무게를 올리고 내리면서, Loadcell 출력값이 변하는지 검사하십시오. 숫자가 고정되어 있거나 숫자"0"이 표시되는 경우에는 로드셀 연결이 제대로** 

 **되었는지 다시 한번 검사하십시오.** 

**TEM** 

**참고 2.** 키를 누르면 로드셀 출력이 mV/V 단위로 표시 됩니다

#### 4. 통신 테스트

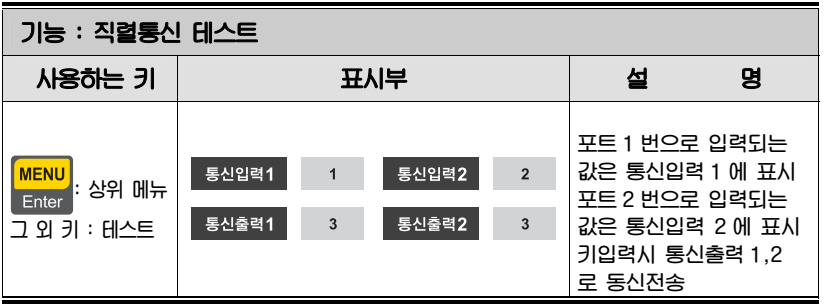

**참고 1. 이 테스트는 컴퓨터의 직렬포트와 인디케이터 뒷면의 COM 포트를 연결한 다음, 컴퓨터에서 통신 프로그램(Hyper Terminal)을 실행한 상태에서 실행하십시오.** 

**참고 2. '1'을 쳐서 컴퓨터가 제대로 수신하는지 확인하십시오.** 

**참고 3. 이 테스트는 메뉴번호[2-2-04 or 2-2-09] 에서 통신속도를 미리 지정하신 후 수행하십시오.** 

#### 5. 프린트 테스트

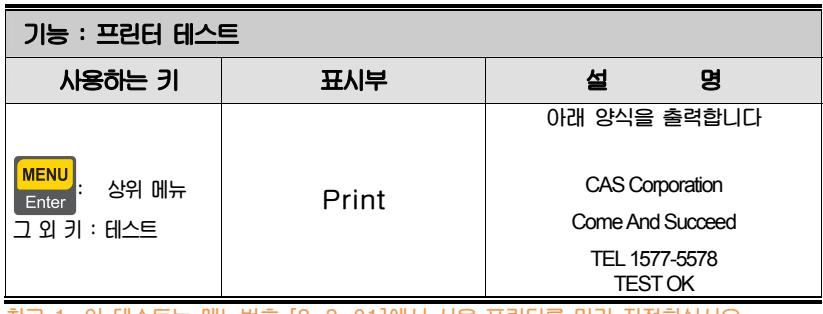

**참고 1. 이 테스트는 메뉴번호 [2-3-01]에서 사용 프린터를 미리 지정하십시오.** 

## 6. 외부 입출력 테스트

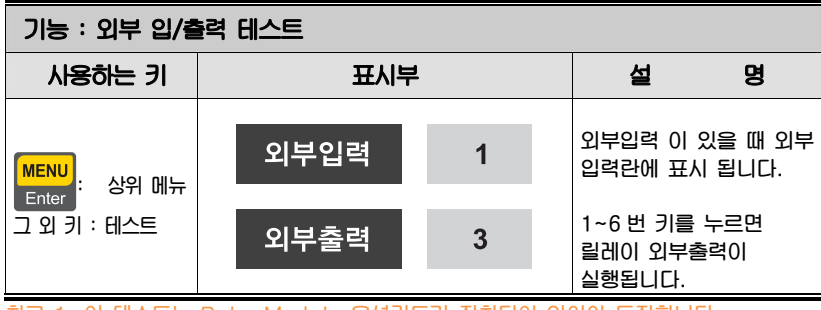

**참고 1. 이 테스트는 Relay Module 옵션카드가 장착되어 있어야 동작합니다.** 

#### 7. A-OUT, BCD OUT 테스트

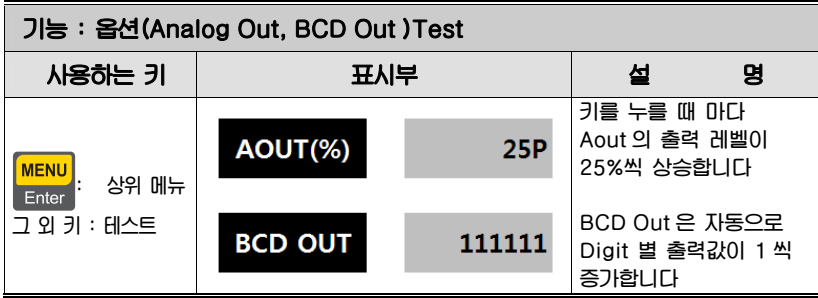

**참고 1. 이 테스트는 Analog out 또는 BCD out 옵션카드가 장착되어 있어야 동작합니다.**
# 8. 메모리 테스트

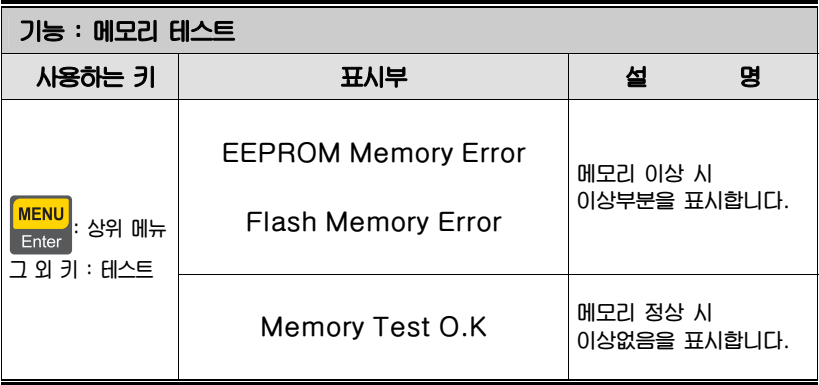

# 9. RTC 테스트

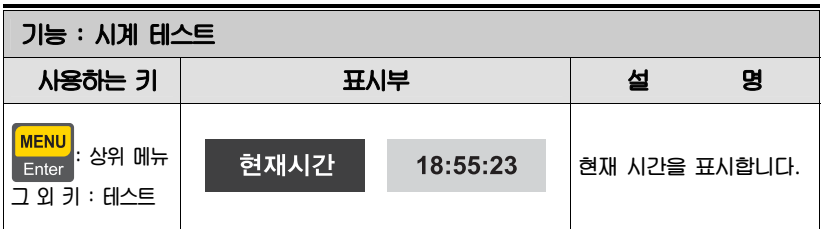

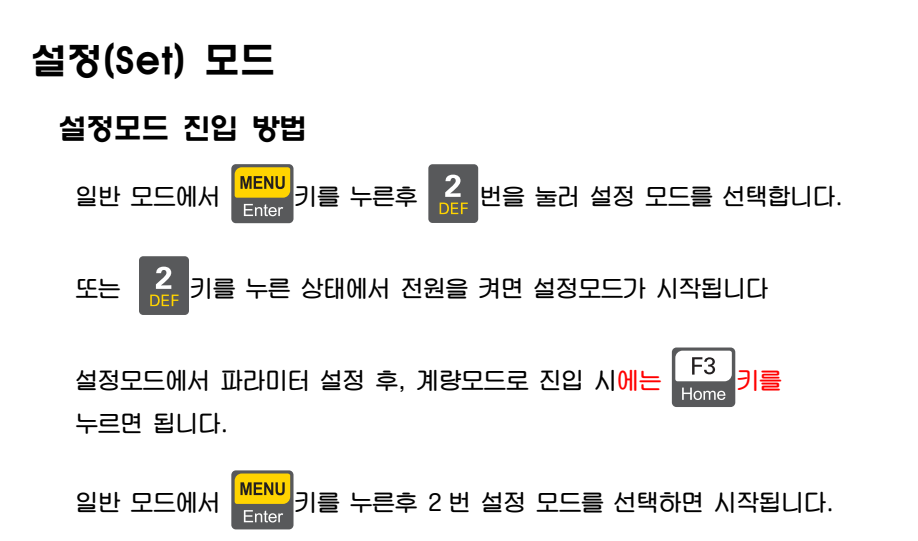

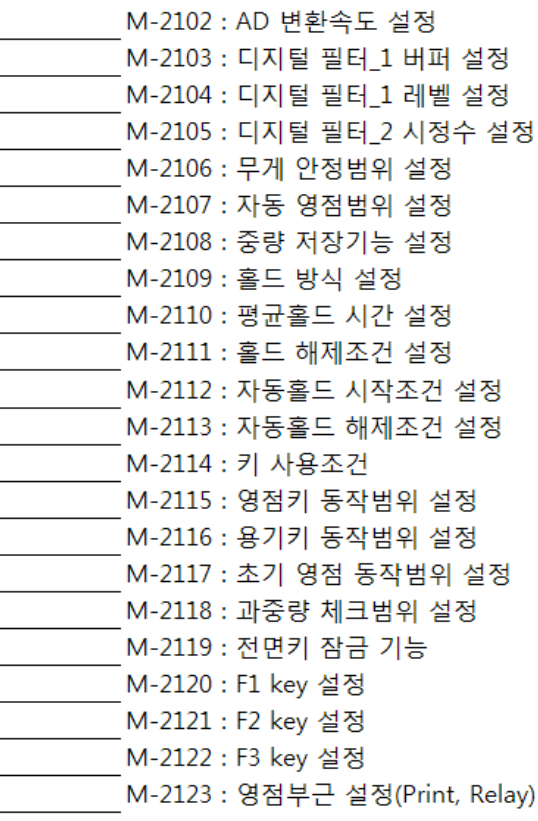

# M-2100 : 일반설정

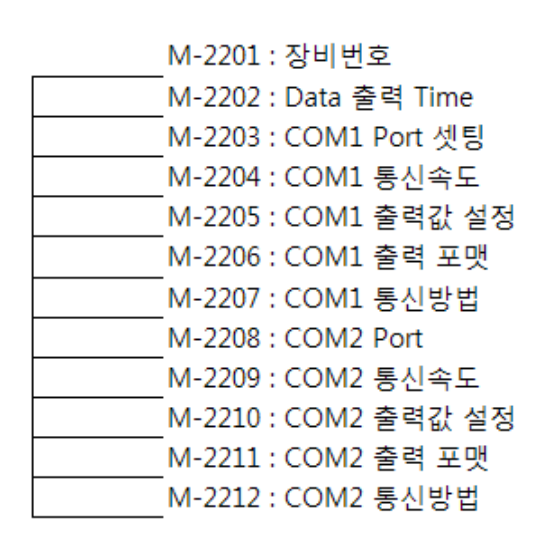

## M-2200 : 통신설정

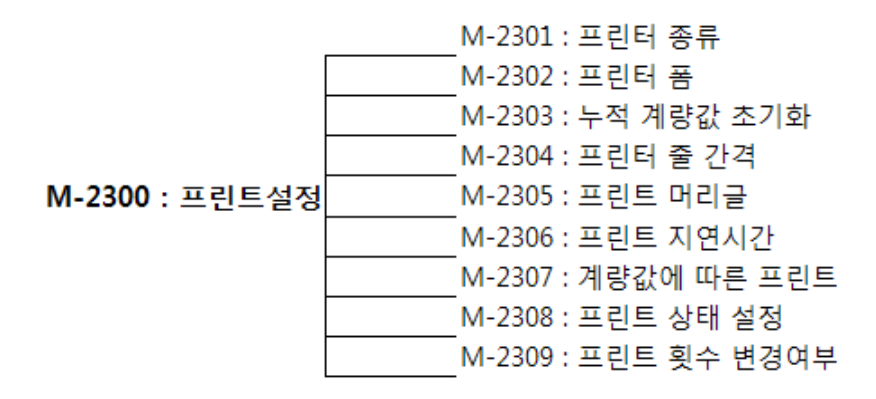

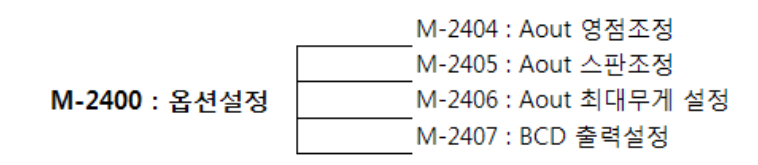

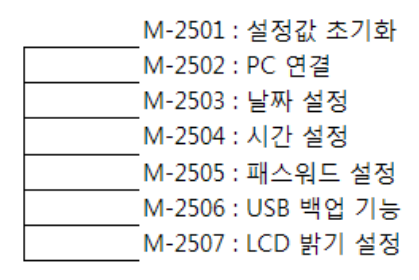

M-2500 : 장치설정

# 1. 일반적인 기능 (General Function)

# **Menu-2102: AD 속도 설정**

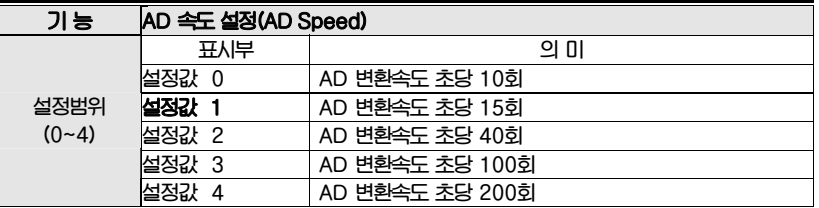

# **Menu-2103: 디지털 필터\_1 버퍼 설정**

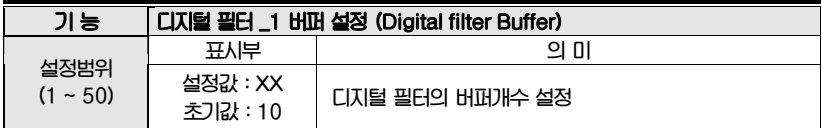

**참고 1. 환경에 맞게 설정하세요(무게변화 시간이 느려질 수 있습니다)** 

# **Menu-2104: 디지털 필터\_1 레벨 설정**

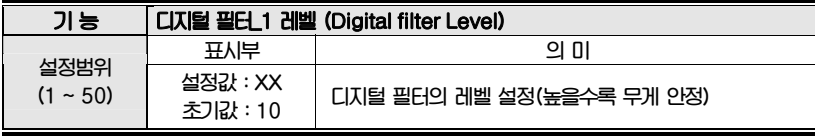

**참고 1. 환경에 맞게 설정하세요(무게변화 시간이 느려질 수 있습니다)** 

# **Menu-2105: 디지털 필터\_2 시정수 설정**

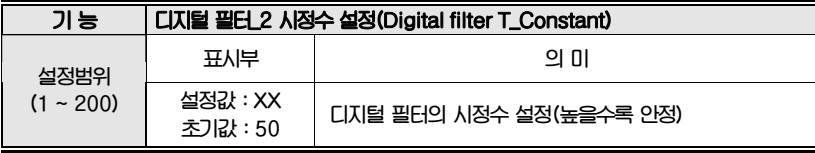

**참고 1. 환경에 맞게 설정하세요(무게변화 시간이 느려질 수 있습니다)** 

## **Menu-2106: 무게 안정 범위 설정**

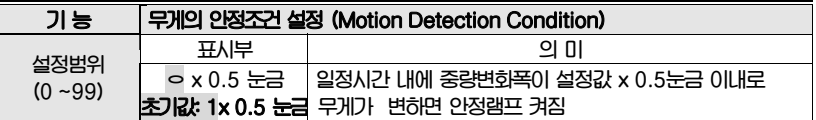

**참고1. 설정시간 내에 중량 변화폭이 설정범위 X 0.5 눈금이상을 넘어서지 않을 때 안정상태로 인정하는 기능입니다.** 

**참고2. 주변에 진동이 많은 환경이라면 숫자를 크게 하고 진동이 적은 환경이라면 숫자를 작게 하는 것이 계량 안정 상태를 빠르게 해줍니다.** 

### **Menu-2107: 자동 영점 범위 설정**

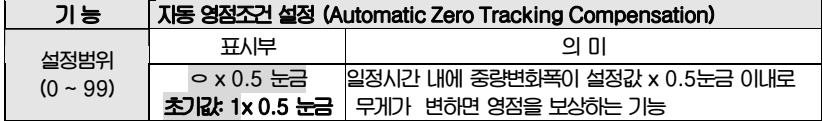

**참고 1. 이 기능은 영점상태에서 중량이 일정 시간 내에 일정 범위의 눈금을 초과하지 않으면 이를 자동으로 영점 보정하는 기능입니다.** 

**Ex) 최대 표시눈금이 120.0Kg 이고 한눈의 값이 0.05Kg 으로 설정되었을 때 메뉴[2-1-07]이 "2"로 설정되어 있다면** 

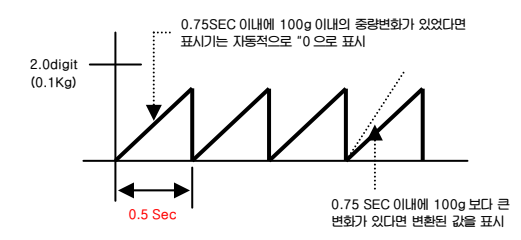

## **Menu-2108: 중량 저장 기능 설정**

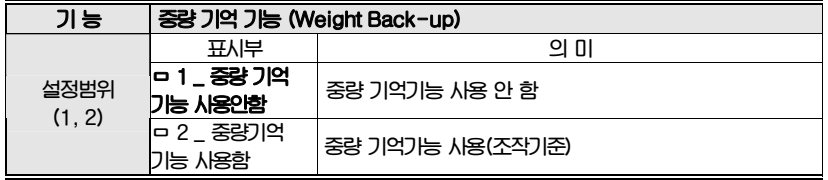

**참고 1. 숫자키 또는 화살표키를 이용하여 기능선택 후 [Enter 키] 를 눌러 저장함 참고2. Back-up 상태는 초기 계량기의 영점상태를 정전이나 전원 OFF 시에도 기억하므로 전원을 ON 하였을 시에 계량기에 계량물이 들어 있을 경우 그 중량** 

**값을 표시합니다.** 

**만일 계량통의 상태가 비어있는 경우라면 영점** "**영점" 키를 눌러 영점을 재기억 시켜야 합니다.** 

## **Menu-2109: 홀드 방식 설정**

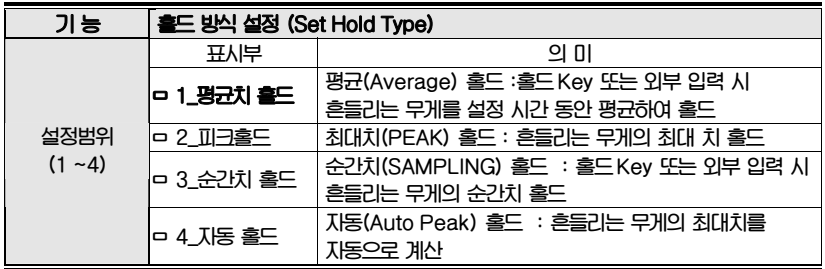

**참고 1. 숫자키 또는 화살표키를 이용하여 기능선택 후 [Enter 키] 를 눌러 저장함** 

**참고 2. 홀드 동작 중 인가된 무게값이 최대 무게값을 넘으면 홀드 기능이 수행되지 않습니다.** 

## **Menu-2110: 평균홀드 시간설정**

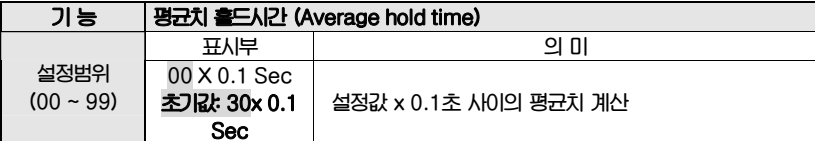

## **Menu-2111: 홀드해제 조건 설정**

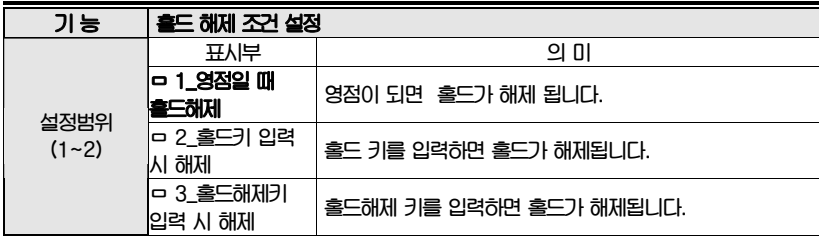

## **Menu-2112: 자동홀드 시작조건**

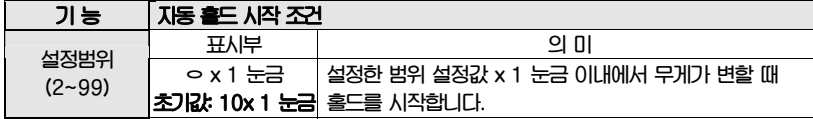

**참고 3.** '**2, 번 설정 시 짐판이 비워진 상태에서 하중을 인가하게 되면, 인가된 하중의 최대치를 자동으로 계산하여 표시해 줍니다.** 

# **Menu-2113: 자동홀드 해제조건 설정**

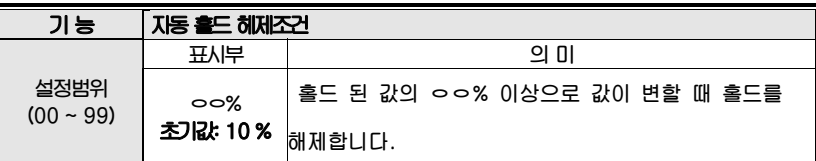

## **Menu-2114: 키 사용 조건**

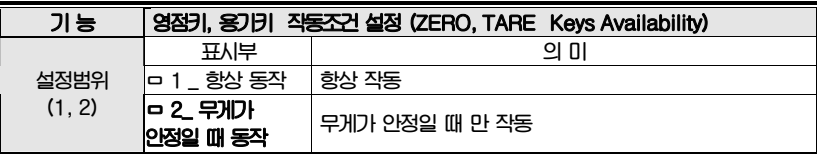

# **Menu-2115: 영점키 동작 범위**

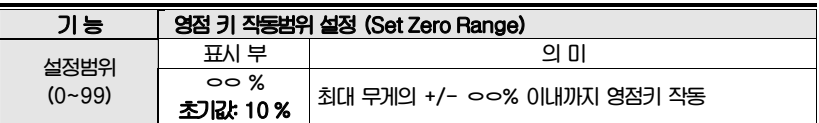

# **Menu-2116: 용기키 동작 범위**

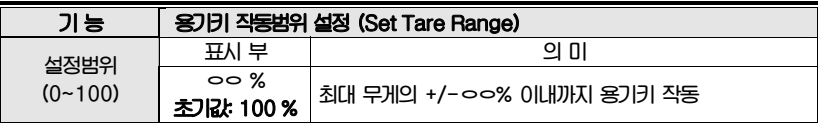

# **Menu-2117: 초기 영점 동작 범위**

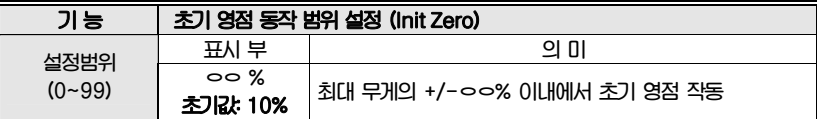

# **Menu-2118: 과중량 체크 범위 설정**

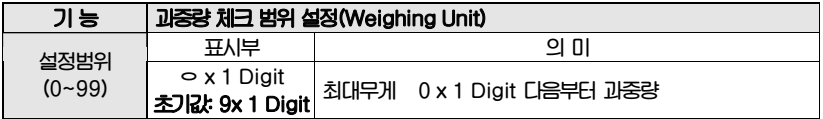

## **Menu-2119: 전면키 잠금 기능설정**

**사용 또는 잠그고자 하는 키를 선택할 수 있습니다. 녹색 = 사용, 빨강색 = 잠금** 

**Ex) F1 키를 잠그고자 하는 경우, F1 키를 눌러서 화면에 표시되는 F1키의 색상을 빨강색으로 설정하세요** 

### **Menu-2120: F1 Key 설정**

**Menu-2121: F2 Key 설정** 

**Menu-2122: F3 Key 설정** 

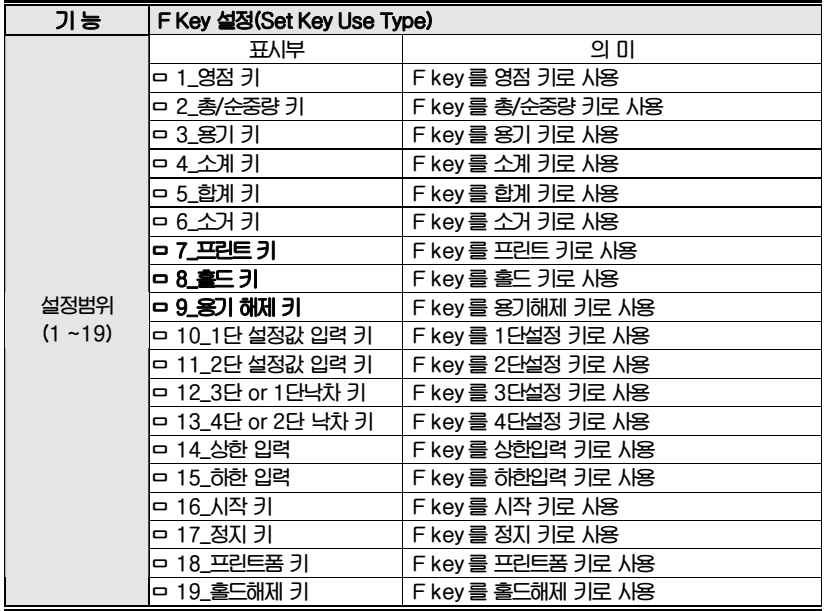

**참고 1. F1 키의 기본설정은 프린트 키 입니다. 참고 2. F2 키의 기본설정은 홀드 키 입니다.** 

**참고 3. F3 키의 기본설정은 용기해제 키 입니다.** 

### **Menu-2123: 영점부근설정(PRINT, RELAY)**

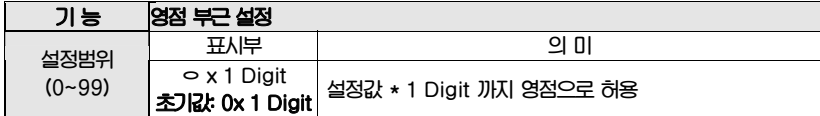

# 2. 통신설정

### **Menu-2201: 장비번호**

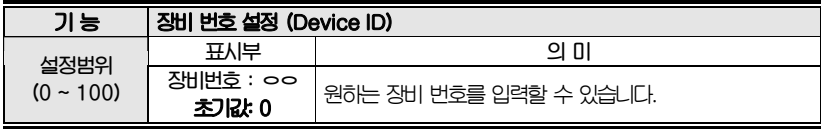

**참고1 . 이 기능은 COMMAND 모드 시 인디케이터 고유 ID로 사용할 수가 있습니다.** 

## **Menu-2202: Data 전송속도 설정**

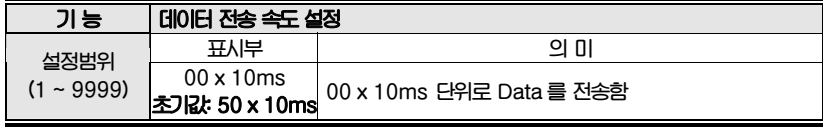

**참고 1.**"**0**" **설정시 실시간으로 data가 전송 됩니다.** 

## **Menu-2203: Com1 Port Setting**

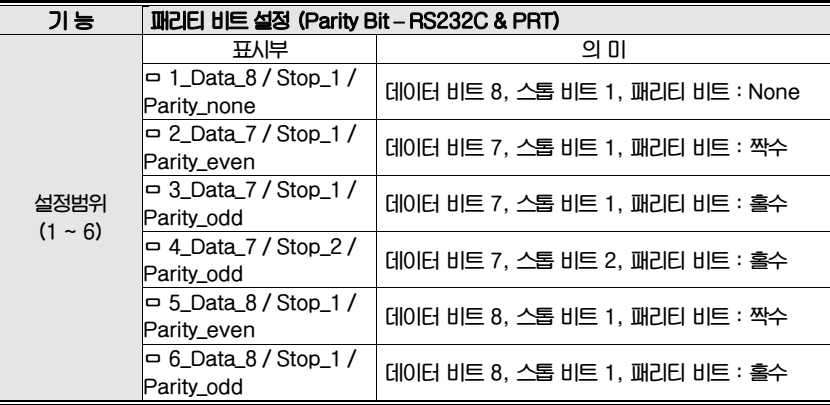

# **Menu-2204: Com1 통신 속도**

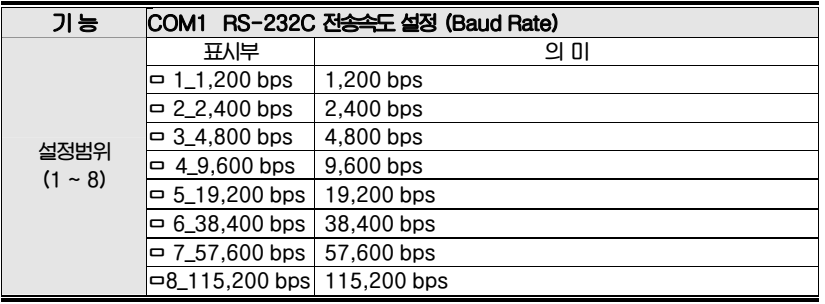

# **Menu-2205: Com1 출력값 설정**

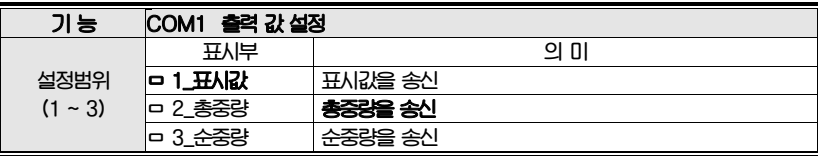

## **Menu-2206: Com1 출력 포맷**

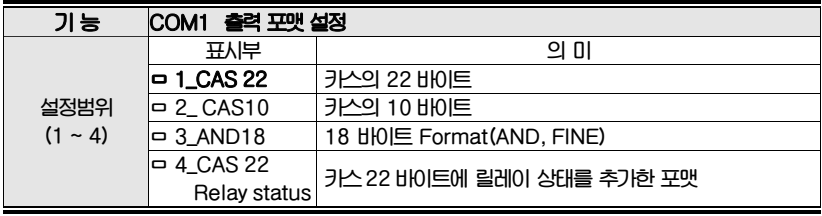

**참고 1. 통신 포맷은 <부록 1> 참고** 

## **Menu-2207: Com1 통신 방법**

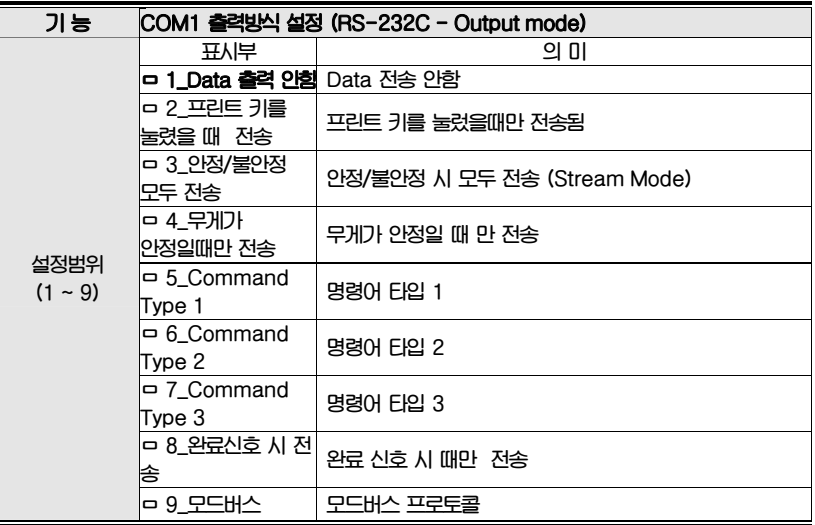

**참고 1. 명령어 타입은 부록2, 부록3, 부록4 를 참고하세요** 

# **Menu-2208: Com2 Port Setting**

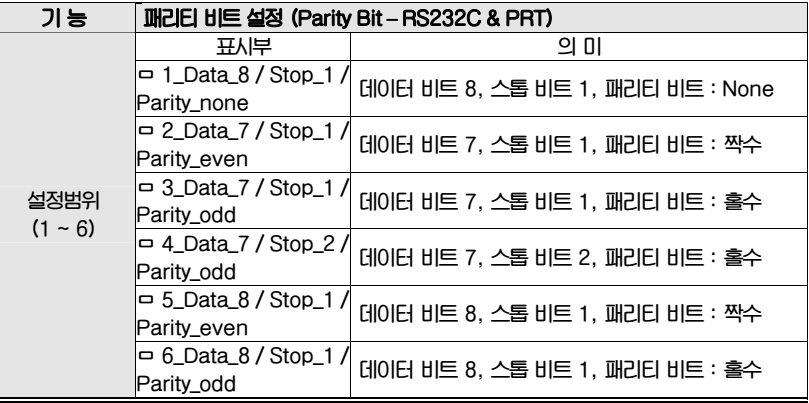

## **Menu-2209: Com2 통신 속도**

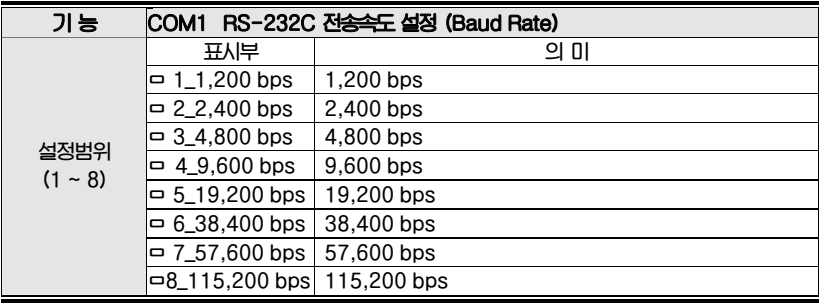

# **Menu-2210: Com2 출력값 설정**

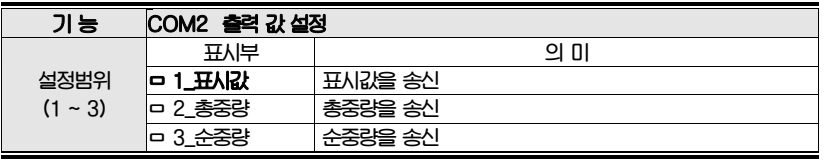

**참고 1: 숫자키를 이용하여 기능선택 후 [Enter 키] 를 눌러 저장함** 

## **Menu-2211: Com2 출력 포맷**

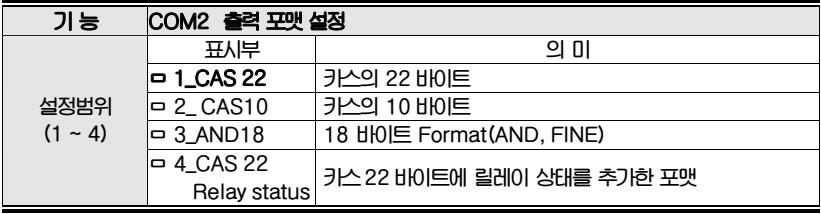

**참고 1. 통신 포맷은 <부록 1> 참고** 

# **Menu-2212: Com2 통신 방법**

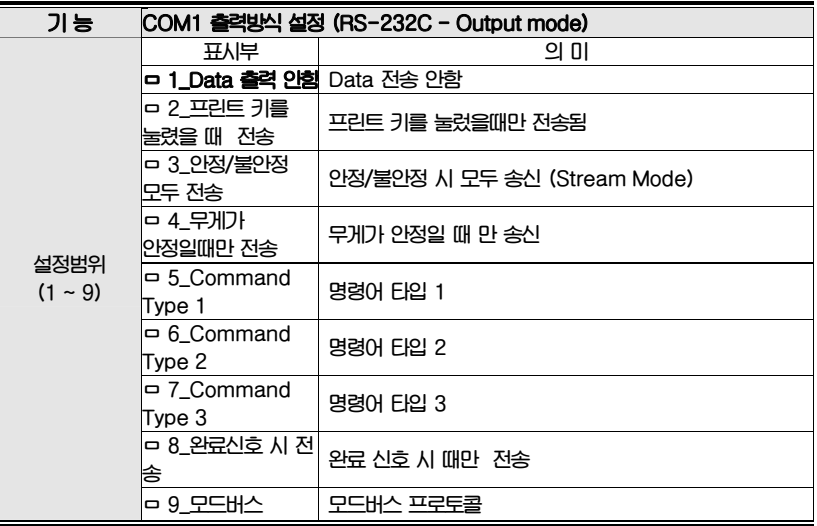

**참고 1. 명령어 타입은 부록2, 부록3, 부록4 를 참고하세요** 

# 3. 프린트 기능 설정

**Menu-2301: 프린터 종류**

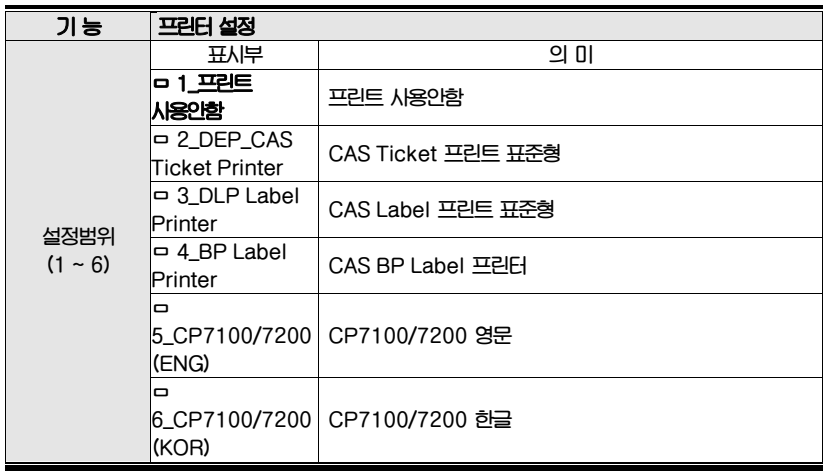

# **Menu-2302: 프린트 폼**

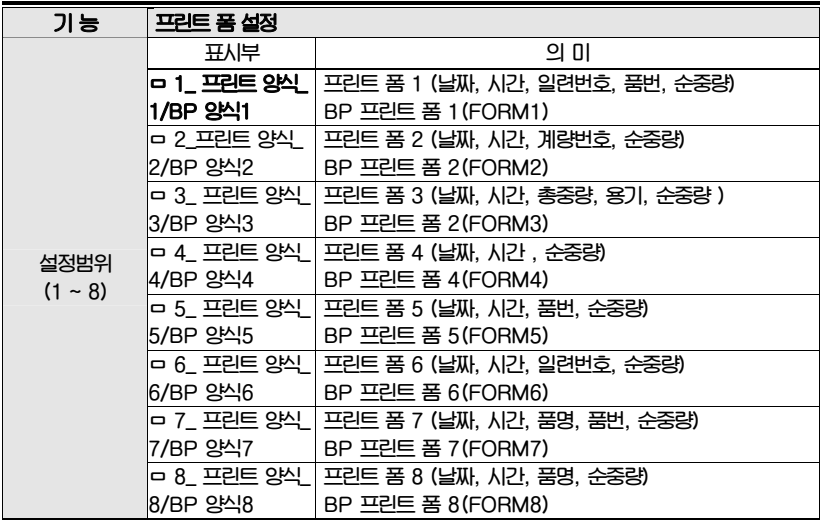

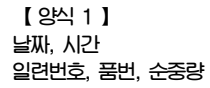

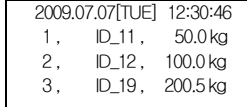

**【 양식 2 】 날짜, 시간 계량번호, 순중량** 

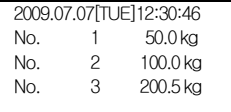

2009.07.07[TUE] 12:30:46 ID\_11, Net : 50.0 kg ID\_12, Net : 100.0 kg ID\_19, Net : 200.5 kg

#### **【 양식 3 】 날짜, 시간 총중량, 용기, 순중량**

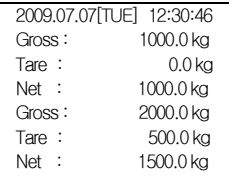

**【 양식 4 】 날짜, 시간 시간, 순중량** 

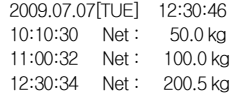

**【 양식 7 】 날짜, 시간 품명 품번, 순중량** 

**【 양식 8 】 날짜, 시간 품명, 순중량** 

**【 양식 5 】 날짜, 시간 품번, 순중량** 

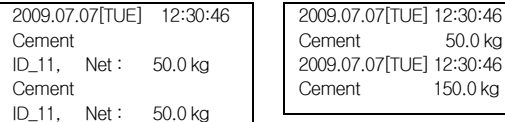

### **【 양식 6 】 날짜, 시간 일련번호, 순중량**

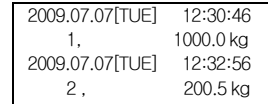

# CAS DLP 프로토콜

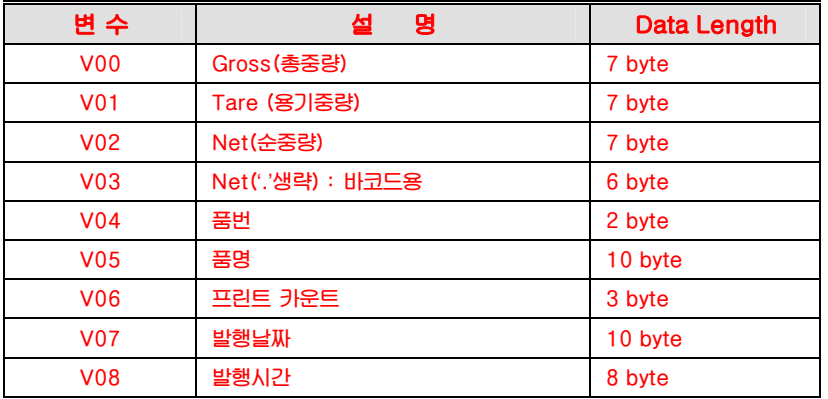

# CAS BP Series Printer 프로토콜

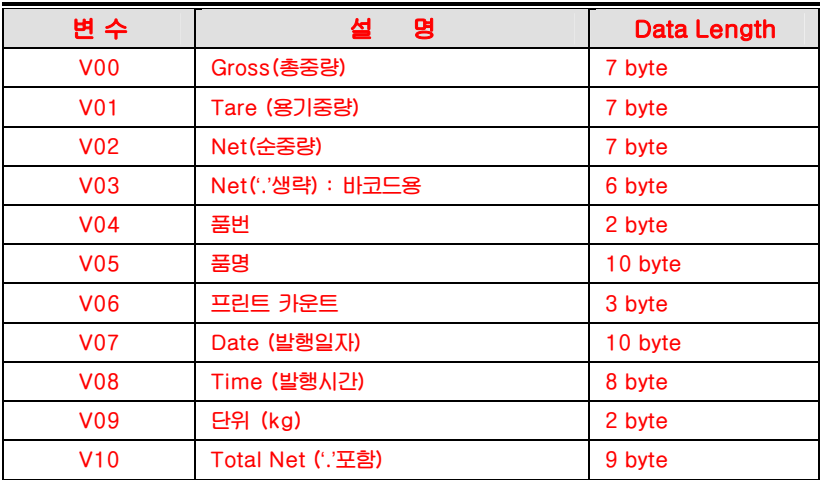

# **Menu-2303: 누적 계량값 초기화**

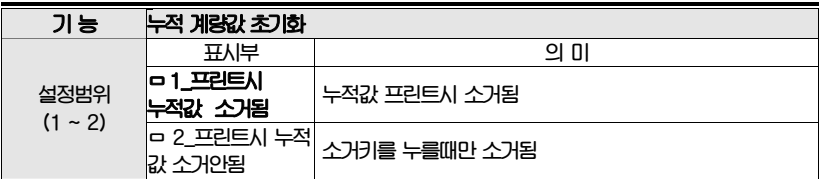

## **Menu-2304: 프린트 줄간격**

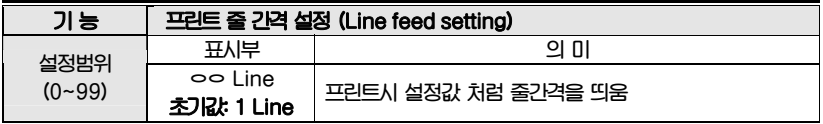

# **Menu-2305: 프린트 머리글**

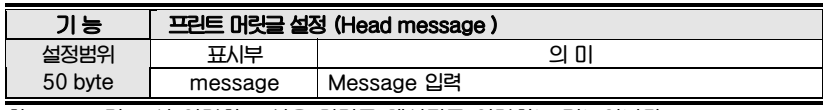

**참고 1. 프린트 시 입력하고 싶은 머릿글 메시지를 입력하는 기능입니다.** 

# **Menu-2306: 프린트 지연 시간**

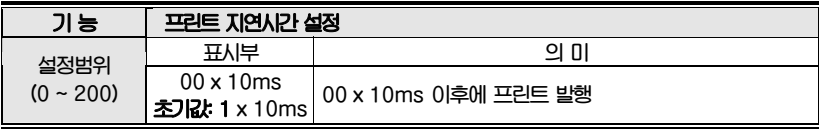

## **Menu-2307: 계량값에 따른 프린트**

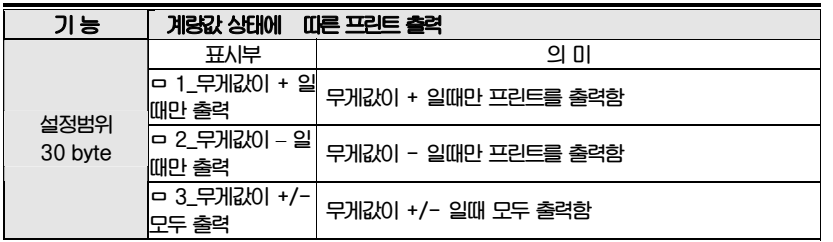

## **Menu-2308: 프린트 상태 설정**

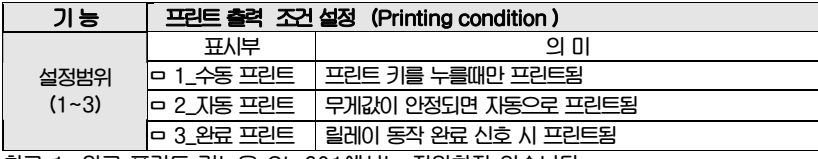

**참고 1. 완료 프린트 기능은 CI-601에서는 지원하지 않습니다.** 

# **Menu-2309: 프린트 횟수 변경여부**

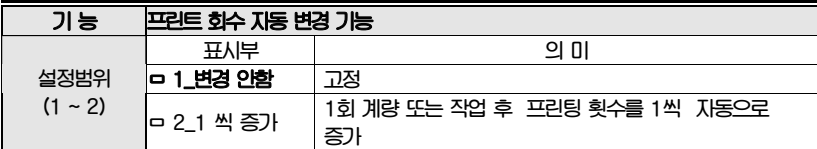

# 4. 옵션 설정

# **Menu-2404: Aout 영점조정**

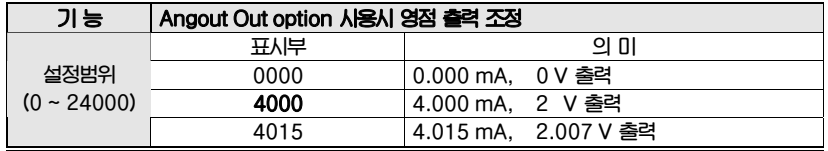

# **Menu-2405: Aout 스판조정**

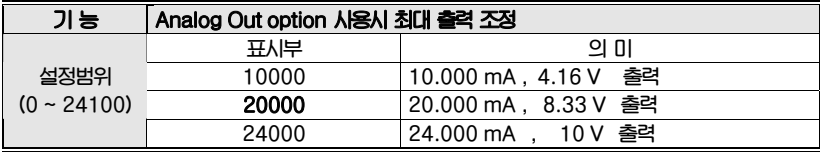

# **Menu-2406: Aout 최대무게 설정**

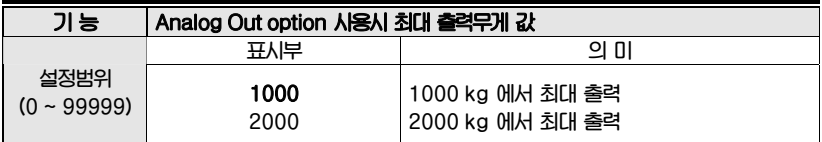

## **Menu-2407: BCD 출력설정**

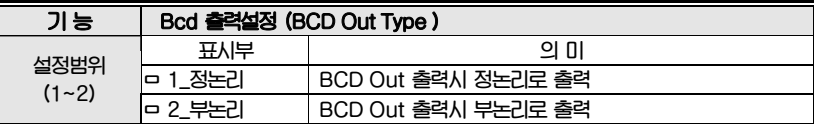

# 5. 장치설정 (Hardware set Function)

# **Menu-2501: 설정값 초기화**

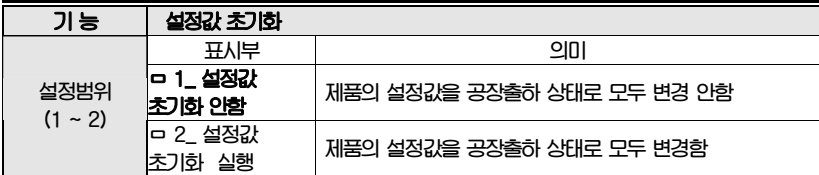

# **Menu-2502: PC 연결**

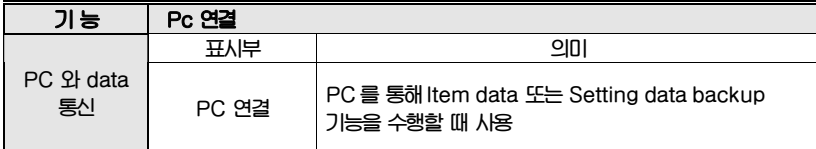

# **Menu-2503: 날짜 설정**

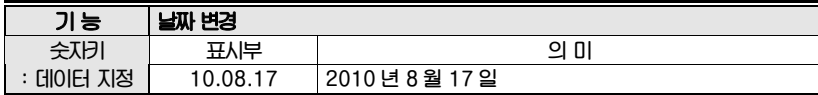

# **Menu-2504: 시간설정**

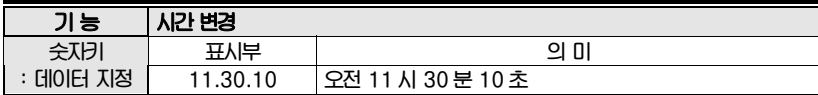

## **Menu-2505: 패스워드 설정**

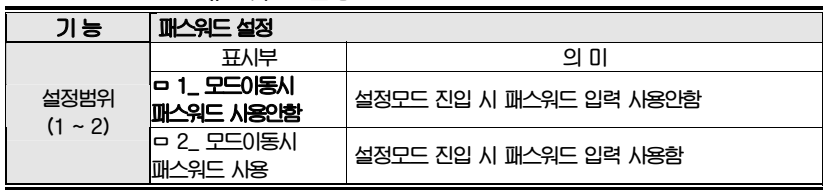

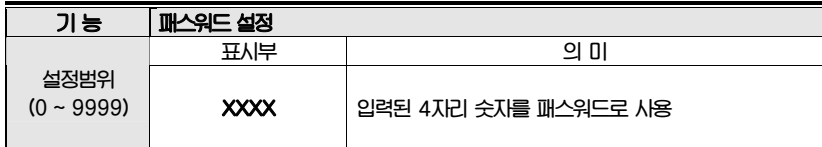

# **Menu-2506: USB back up 기능**

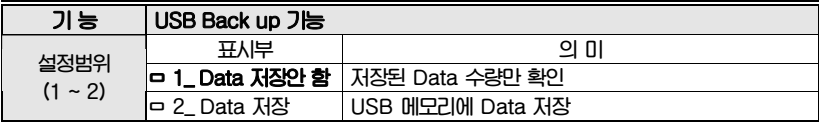

**참고1. 프린트 진행 시 Data 값을 USB 메모리에 저장합니다.** 

**참고2. Data Backup 시 아래와 같은 포맷으로 저장됩니다.** 

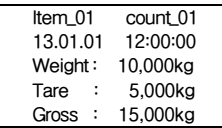

# **Menu-2507: LCD 밝기 설정**

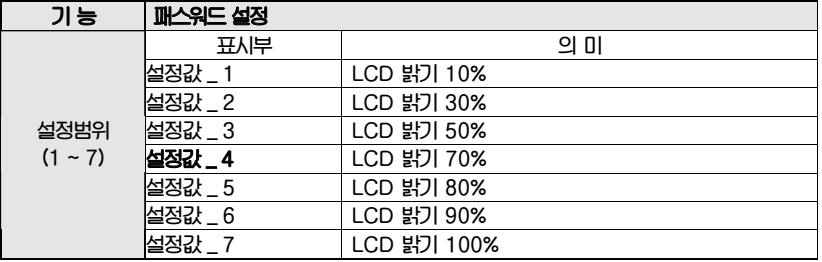

# 직렬 통신(RS-232C)

(1) RS-232C 포트 연결

### ① PC 와 연결

 **아래와 같이 인디케이터 뒷면의 RS-232C 포트를 PC 의 직렬 포트와 연결합니다.** 

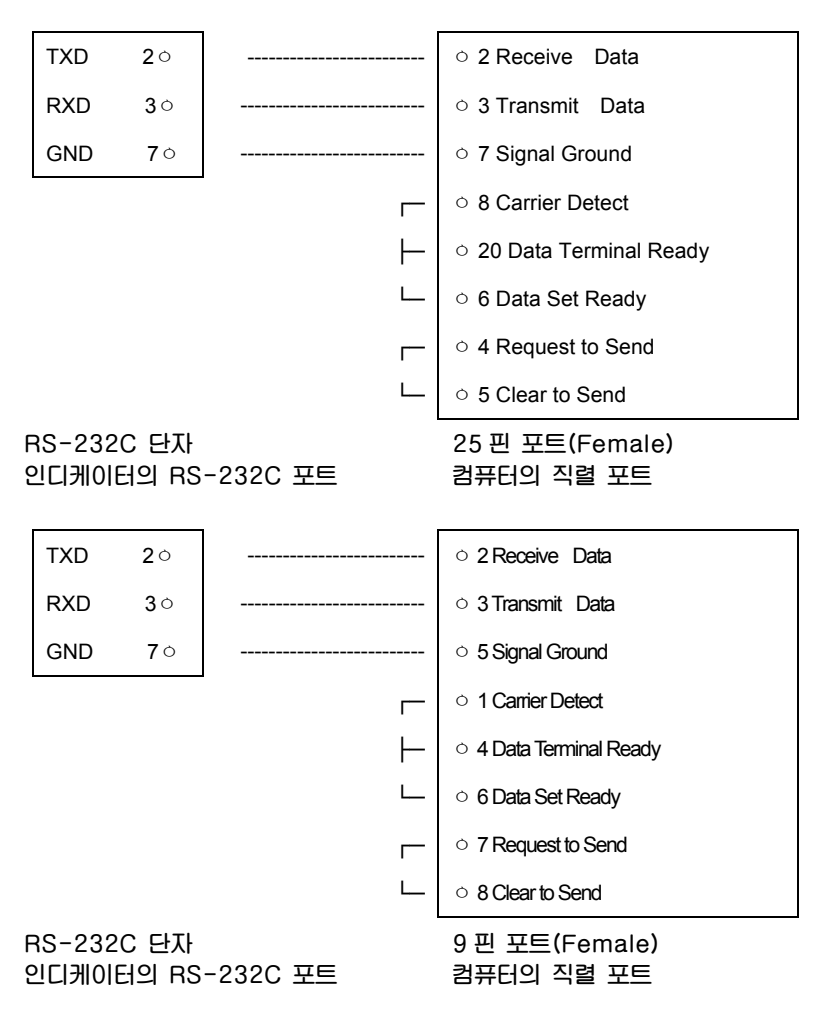

# (2) 보조 디스플레이 연결

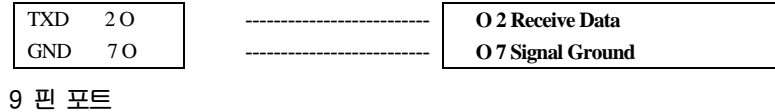

 **CI-600 RS-232C 단자 보조디스플레이 RS-232 단자** 

# (3) DLP 라벨 프린터 연결

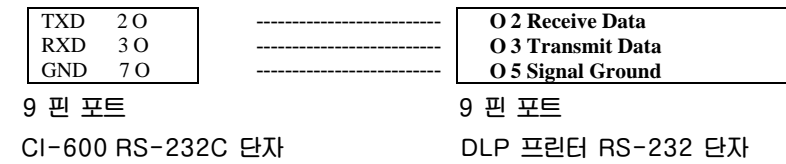

# > RS-422/RS-485 직렬통신

**RS-422 방식은 전압의 차이로 신호를 전달하는 방식으로 다른 신호방식보다는 전기적인 노이즈에 안정적입니다.** 

**그리고 AC Power Cable 이나 전기 배선들과는 별도로 떨어뜨려 배관하시고 Cable 은 꼭 통신 전용 Shield Cable (0.5Φ 이상)로 사용하여 주십시오. 권장사용거리는 1.2Km 이내로 사용하여 주십시오.** 

### **▶ 출력방식 & Format**

**앞의 RS-232C와 동일** 

## **- RS-422 / RS-485 연결도 -**

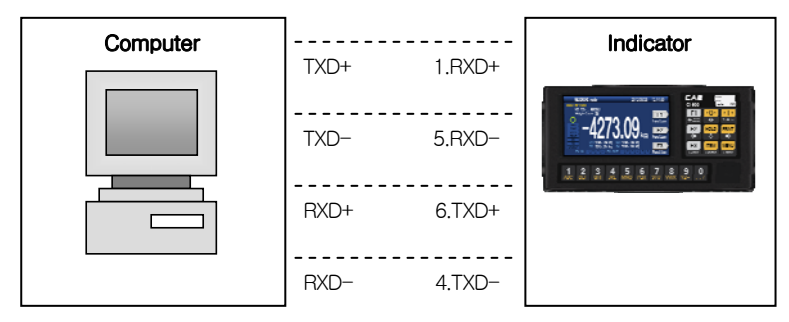

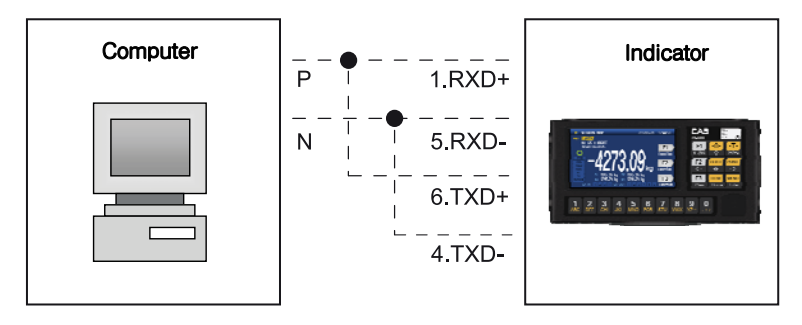

\* **컴퓨터 RS-422 및 RS-485 라인 핀 번호는 PCI카드 나 컨버터(RS-422) 메뉴얼을 참고하여 주시기 바랍니다.**

**RS-485 IC는 3.3V용 MAX-3491을 사용합니다.** 

### **<부록 1>** 데이터 포맷

**\* 카스의 22 바이트** 

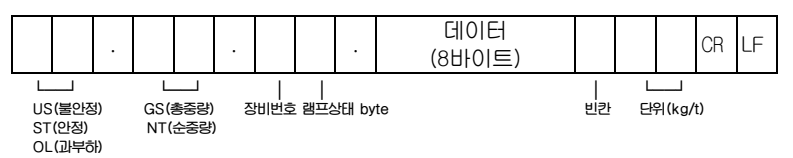

- **장비번호(Device ID):인디케이터에서 내보내는 정보를 수신 측에서 선택 적으로 받을 수 있도록 1바이트를 내보냅니다. (장비번호는 변환모드 F20 에서 설정합니다.)**
- **램프 상태 바이트**

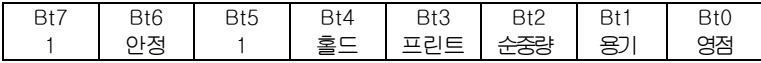

**\* 카스의 10바이트** 

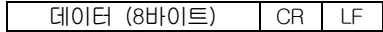

**\* 18바이트** 

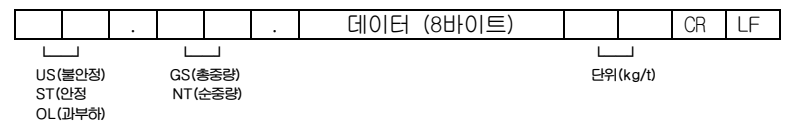

### **\* 카스의 22 바이트(릴레이 상태)**

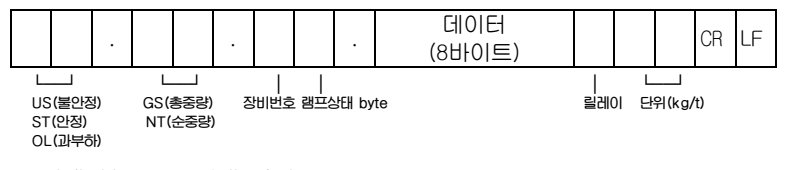

### **- 릴레이(relay) 상태 바이트**

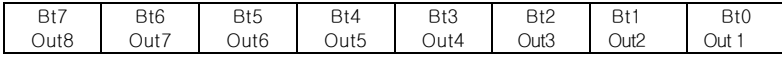

# **\*Weight Date (8 byte)**

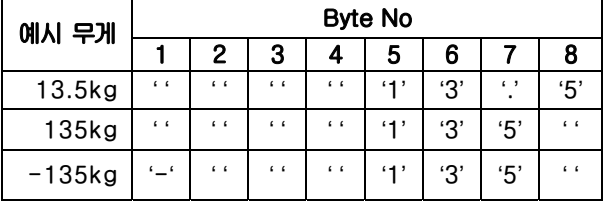

#### 부록**1>** 명령어 모드**1** 설명

**CAS <NT-500 Command>** 

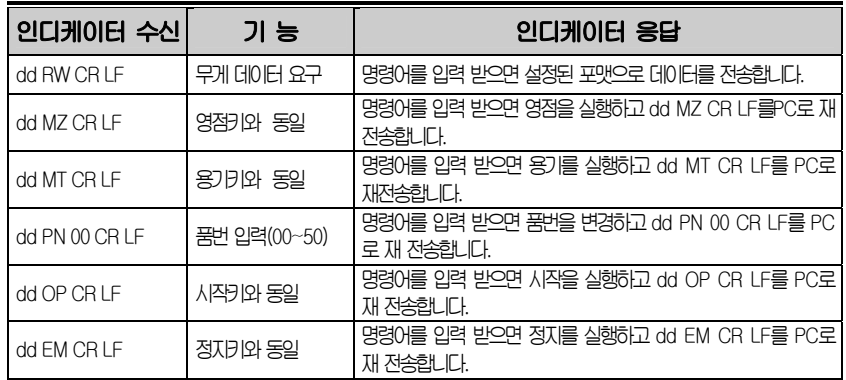

- **\* dd : 장비 번호 (ASCII 코드 : 장비번호가 "01"이라면 0×30 (hex), 0×31(hex))**
- **\* 00000,00 : 상한/하한/상한낙차/하한낙차 설정값 (ASCII 코드 : 설정값이 "00345"라면 0×30(hex), 0×30(hex), 0×33(hex), 0×34(hex), 0**×**35(hex))**
- **\* 명령을 수행하지 못하였을 경우 : ! CR LF를 컴퓨터로 송신합니다.**
- **\* 명령이 잘못되었을 경우 : ? CR LF를 컴퓨터로 송신합니다.**

### 부록**2>** 명령어 모드**2** 설명

**CAS <NT-570 Command>** 

### **참고 1. Command Mode 표**

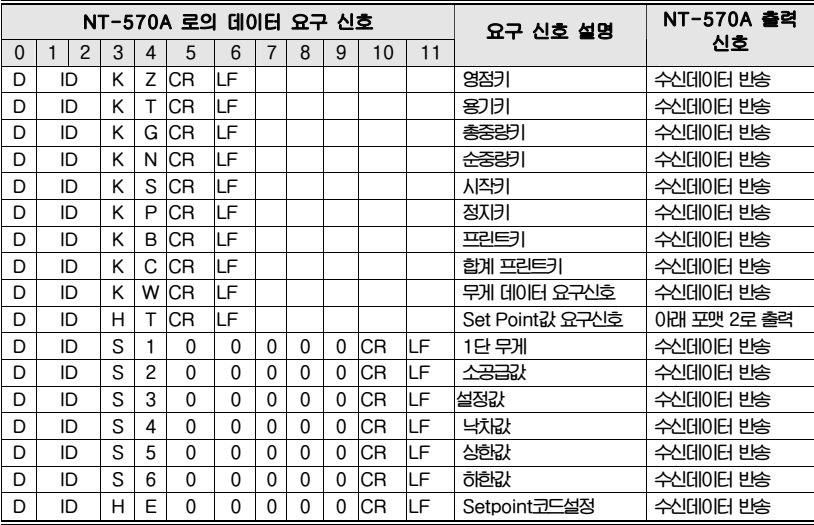

**(D, ID:00~99, CR : 0×13, LF: 0×10)** 

### **\* 포맷 1 : PC 에서 CI-600 으로 Set Point 값을 전송하여 설정할 경우**

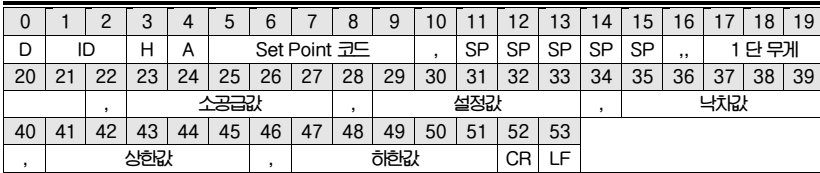

#### **\* 포맷 2 : PC 에서 CI-600 에 Set Point 값을 요구하여 CI-600 에서 전송할 경우**

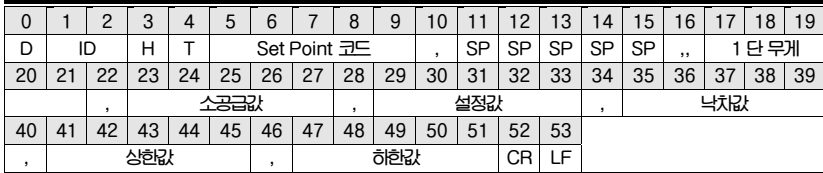

**\* 소수점 없이 입력하십시오.** 

### 부록 **3>** 명령어 모드 **3** 설명

 **CI-5000 :** 장비번호 **1byte** 전송시 설정된 시리얼 출력 폼에 따라 현재 무게를 한번 전송함

### 부록 **5> ASCII** 코드표

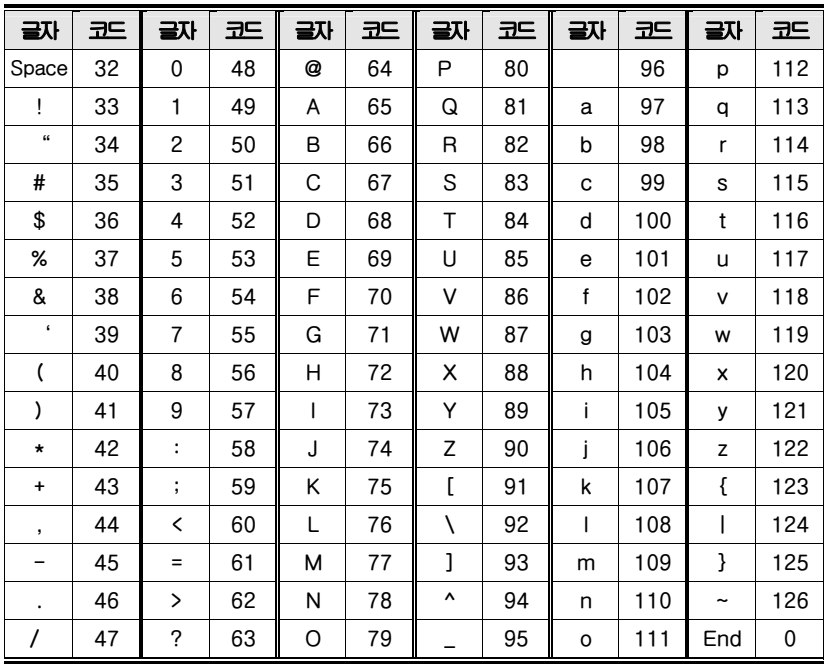

# **MODBUS-RTU PROTOCOL**

**The MODBUS-RTU 프로토콜은 아래에 나타난 레지스터의 읽기 및 쓰기를 Modicon PI-MBUS-300 표준에 대한 참조 문서에 포함된 사양에 따라 관리할 수 있습니다.** 

**Modbus-RTU 와의 통신 선택을 위해, 시리얼 통신 설정 단락을 참고합니다. 특정 데이터가 직접 EEPROM 방식의 메모리에 기록될 경우, 이 메모리는 쓰기 작동에 대한 회수 제한(100,000 회)이 있기 때문에, 상기 위치에서의 불필요한 작업은 피하는 것을 권장합니다.** 

**아래의 수치 데이터는 0x 뒤에 올 경우 ,10 진 또는 16 진 방식으로 표현됩니다.** 

### **MODBUS-RTU DATA FORMAT**

**Modbus-RTU 프로토콜을 통해 수신 및 전송된 데이터는 다음의 특성을 갖습니다.** 

- **시작비트 1**
- **데이터비트 8(최하위 비트를 먼저 보냄)**
- **패리티 비트 설정(기기설정)**
- **정지비트 설정(기기설정)**

### **MODBUS SUPPORTED FUNCTIONS**

**Modbus-RTU 프로토콜에서 사용 가능한 명령들 중, 다음의 것들 만이 기기와의 통신관리에 사용됩니다. 다른 명령들은 정확하게 해석되지 않을 수 있고 에러 발생 또는 시스템을 정지 시킬 수 있습니다.** 

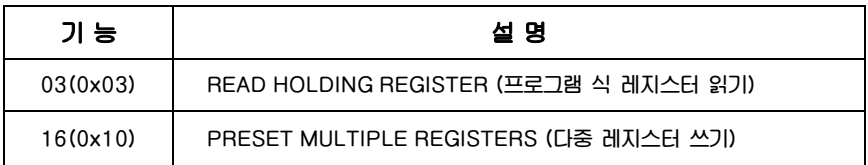

**요청 주기는 프리셋 통신속도와 연계됩니다. (기기는 요청에 응답하기 위해 최소 3bytes 를 전송하는 시간만큼의 지연시간이 필요합니다.) Delay 매게변수는 시리얼 통신 설정에 존재하며, 기기의 응답을 추가로 지연시켜 단위사간에 가능한 요청 수에 직접 영향을 미칩니다. 이 프로토콜에 대한 추가적인 정보는 PI\_MBUS\_300 일반 기술 사양서를 참고하시기 바랍니다. 일반적으로 슬레이브 기기에 대한 요청 및 응답은 다음과 같이 구성됩니다.** 

### **FUNCTION 3: 프로그램 식 레지스터 읽기 (Read holding registers)**

#### **요청**

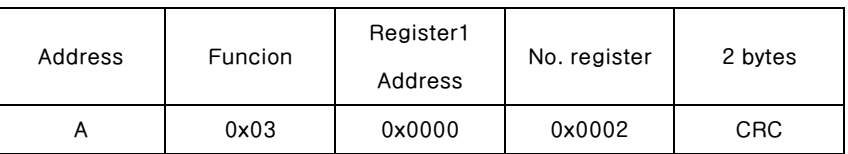

**총. bytes = 8** 

#### **응답**

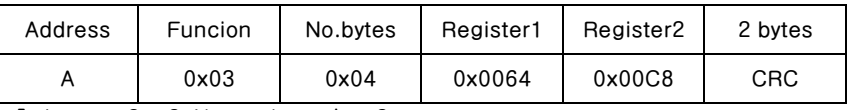

**총. bytes = 3 + 2\*No. register 수 + 2** 

**-register 수 = 읽을 modbus register 의 수, 어드레스 1 register 에서 시작.** 

 **-byte 수 = 따를 데이터 byte 의 수** 

### **FUNCTION 16: 다중 레지스터 쓰기(Preset multiple registers)**

#### **요청**

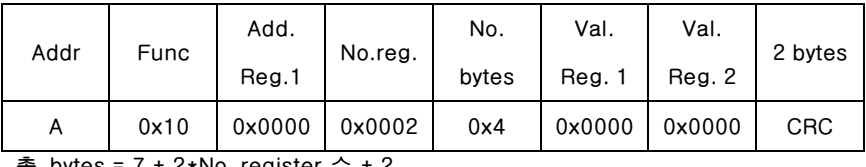

**총. bytes = 7 + 2\*No. register 수 + 2** 

#### **응답**

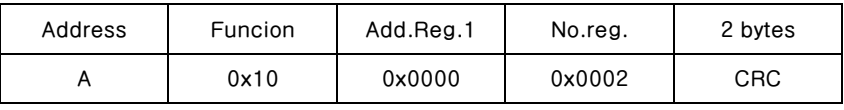

**총. bytes = 8** 

**-No. registers = 읽을 modbus register 의 수를 나타내며, address 1 register 에서 시작한다.** 

**-No. bytes = 따를 데이터 바이트의 수** 

**-Val.reg.1 = 처음에 시작할 레지스터의 내용** 

**응답에는 address 1 레지스터로부터 시작하는 변경된 레코드의 수를 포함한다.** 

## **통신 에러 관리**

**통신 데이터의 에러 관리는 CRC(순환 중복 검사)로 제어합니다. 통신 에러가 발생하는 경우, 슬레이브는 어떠한 요청에도 응답하지 않습니다. 마스터는 응답 수신 전에 타임-아웃을 고려해야 합니다. 어떠한 응답도 수신되지 않는다면, 이는 통신 에러가 발생한 것으로 추정할 수 있습니다.** 

**문자열이 정확하게 수신되었지만 실행이 가능하지 않은 경우, 슬레이브는 예외적인 응답(Exceptional response)으로 대응합니다. 내용은 아래와 같습니다.** 

### **예외적 응답(Exceptional response)**

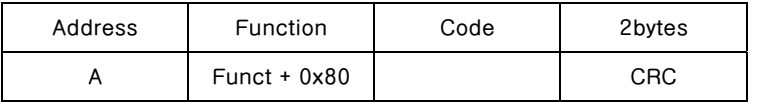

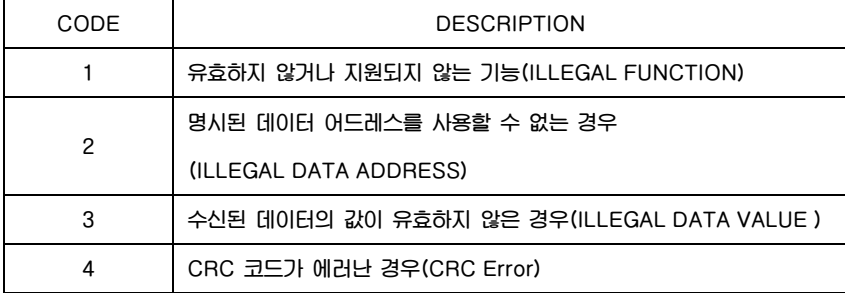

## **Register List**

**이 기기에서 실행 가능한 Modbus-RTU 프로토콜의 레지스터는 아래의 표와 같습니다.** 

**R = 읽기 전용으로 사용할 수 있는 레지스터 W = 쓰기 전용으로 사용할 수 있는 레지스터 R/W = 읽기 및 쓰기 모두를 사용할 수 있는 레지스터 H = 레지스터를 구성하는 Double word 의 상위 word L = 레지스터를 구성하는 Double word 의 하위 word** 

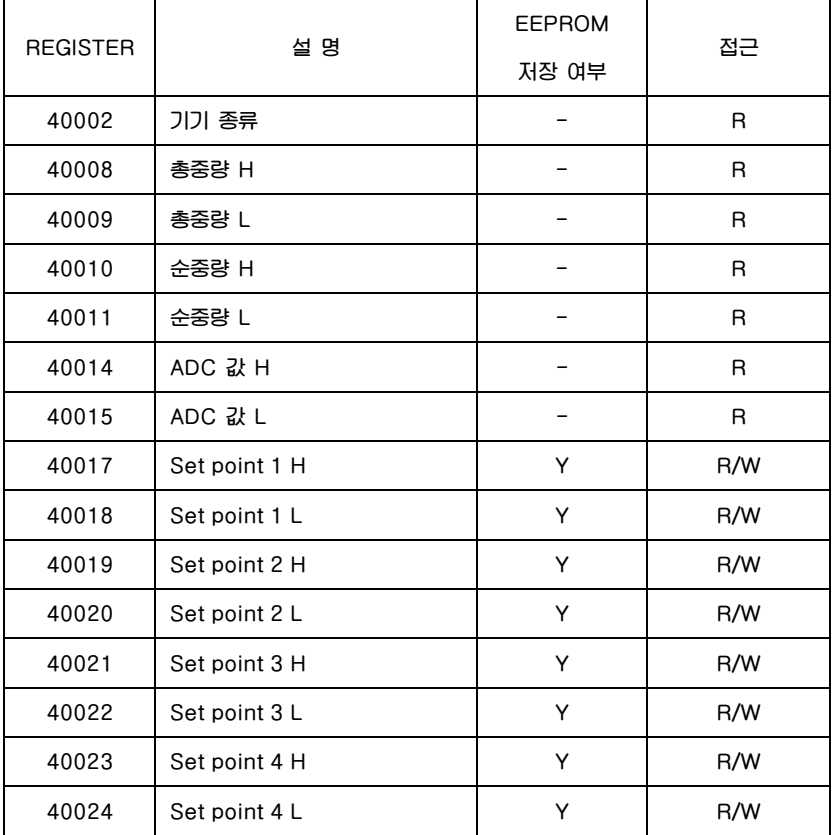

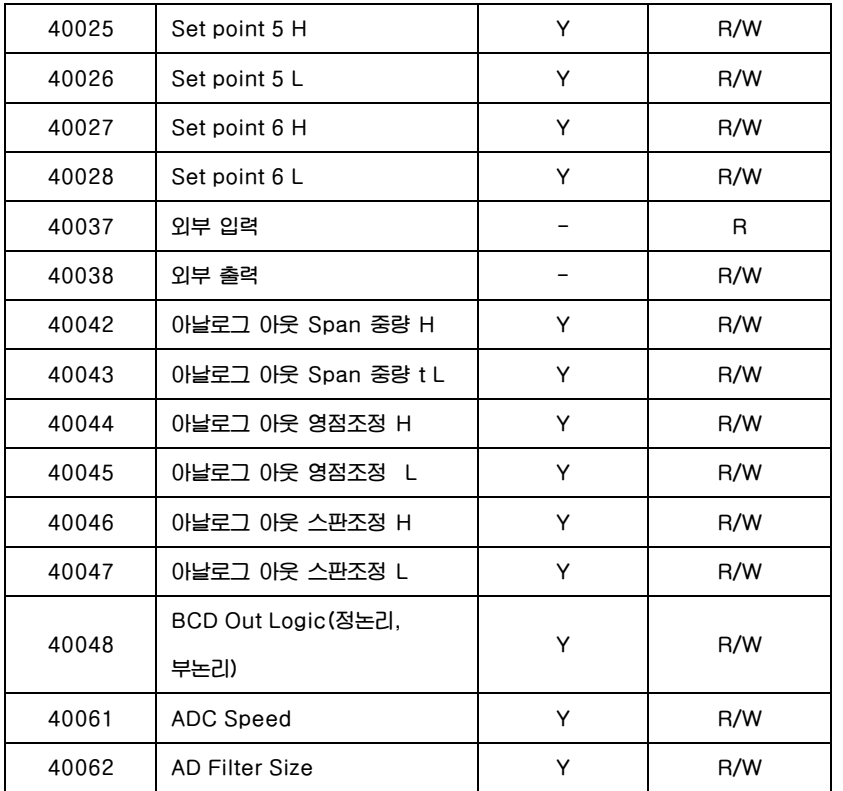
# 에러 메세지

### 1. 무게 설정 모드에서 발생할 수 있는 에러

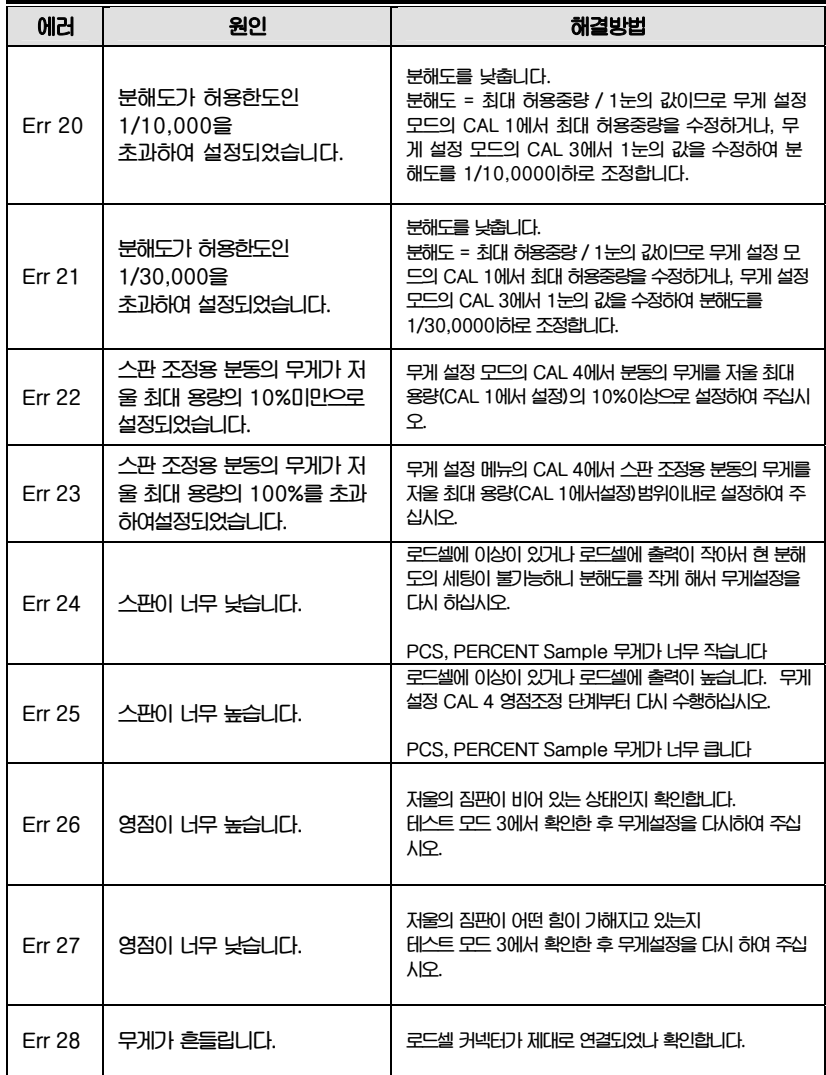

## 2. 무게 계량 모드에서 발생할 수 있는 에러

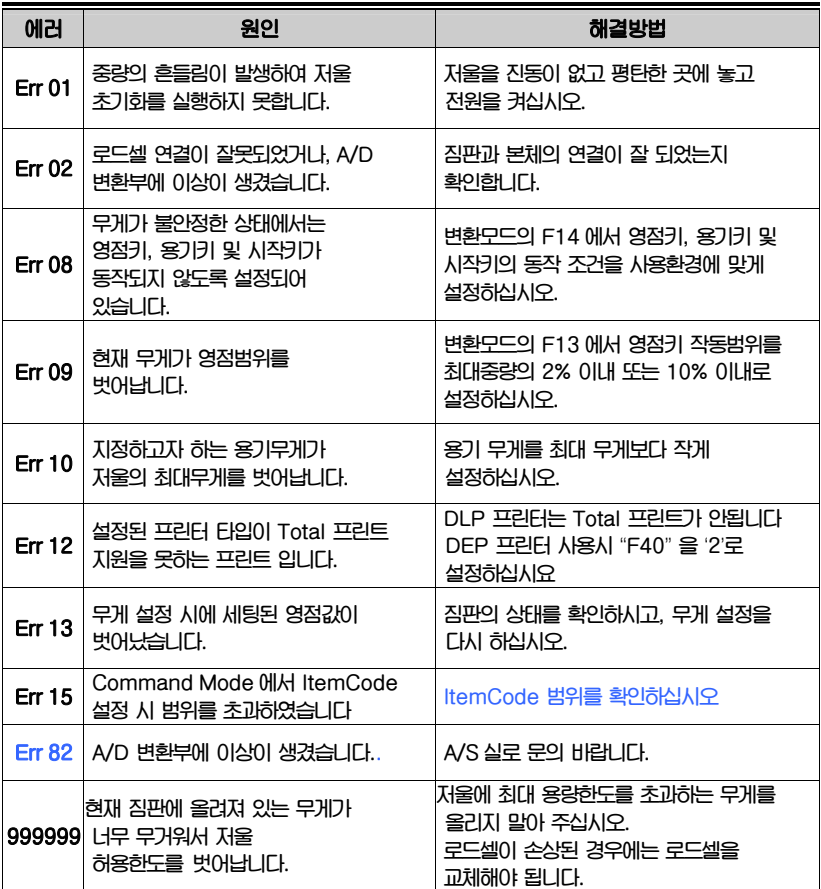

75

# 품질보증 규정

#### 1. 품질보증 기간

**보증기간이라 함은 제조사 또는 제품 판매자가 소비자에게 정상적인 상태에서 자연 발생한 품질, 성능, 기능, 하자에 대하여 무상 수리해 주겠다고 약속한 기간을 말한다. 1.1 제품보증기간은 구입일자를 기준으로 1년으로 한다. 1.2 단, 명판의 확인이 불가능할 경우는 아래 일자로부터 제품 보증기간으로 산정한다. 가) 제품 품질보증서의 판매자 확인에 의한 구입일자 나) 판매자 정보가 있는 구입영수증에 의한 구입일자 다) 인터넷 제품등록을 통한 구입일자 라) 구입일자 확인이 어려울 시 제조년월의 6개월이 경과한 날로부터 품질보증기간을 기산한다. 1.3 품질보증기간의 제외 가) 비정상적(비검정품, 인위조립, 부품조립)으로 구입이 제작되어 사용하다 예상치 못하는 또는 검증되지 않는 불량으로 의뢰된 제품 나) 중고제품의 유통 및 사용 중 의뢰된 제품 다) 인위적인 파손 및 계량기 수리업 미동록자에 의한 분해 후 의뢰된 제품** 

#### 2. 고객 불만 처리 유/무상 기준

- **2.1 품질보증 기간 내 유상처리 내역**
- **가) 사용자의 과실/부주의 및 천재지변으로 고장이 발생한 경우**
- **나) 일반적인 사용 상태가 아닌 상태에서 발생한 고장**
- **다) 본사 및 A/S 지정점 외의 곳에서 분해/수리/개조 한 경우**
- **라) 임의로 제품을 분해/개조한 경우**
- **마) 외부충격으로 인한 훼손/고장의 경우**
- **바) 침수나 이물질 오명으로 인한 부식**
- **사) 제조처 에서 제공되지 않는 서비스 물품 등의 오사용으로 인해 발생한 고장**
- **아) 사용자가 제품의 사용공차(오차)를 무시하고 사용한 경우**
- **자) 제품번호 훼손으로 인하여 제품번호 확인이 불가한 경우**
- **차) 품질보증 기간 내 유상기준에 해당하는 경우는 아래 [표 : 보증기간 내 유상기준]을 기준 한다.**
- **카) 제품의 품목변경/라벨지교체 등과 같은 소모성 서비스 요청에 대한 사항**
- **타) 봉인훼손 제품에 대하여 수리가 요청된 경우**

#### **표 : 보증기간 내 유상기준**

**고장이 아닌 경우 서비스를 요청하면 요금을 받게 되므로 반드시 사용설명서를 읽어주십시오.** 

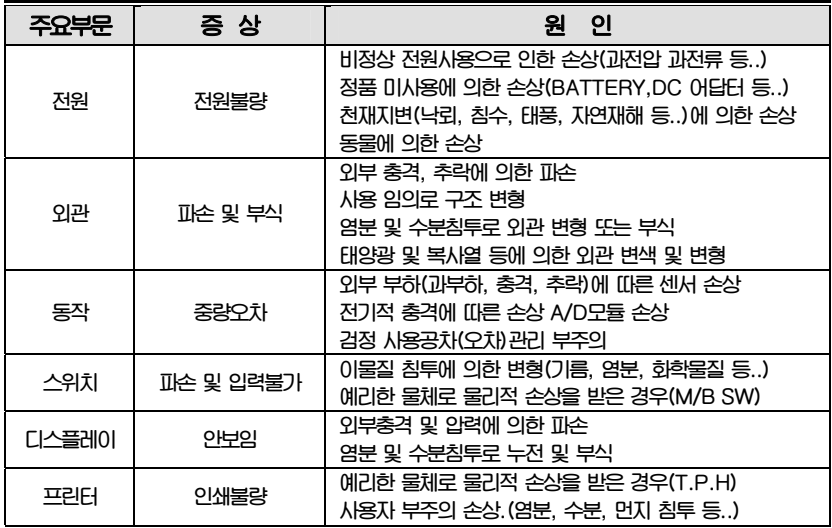

**2.2 무상처리 내역** 

**가) 보증기간 내 정상적인 사용 제품의 고장 및 부품불량이 발생한 경우 나) 보증기간에 상관없이 본사 서비스를 통한 유상(수리)처리 후 동일부위 부품 또는 동일증상 고장이 1개월 이내 재발한 경우** 

#### 3. 고객 피해 보상 처리 기준

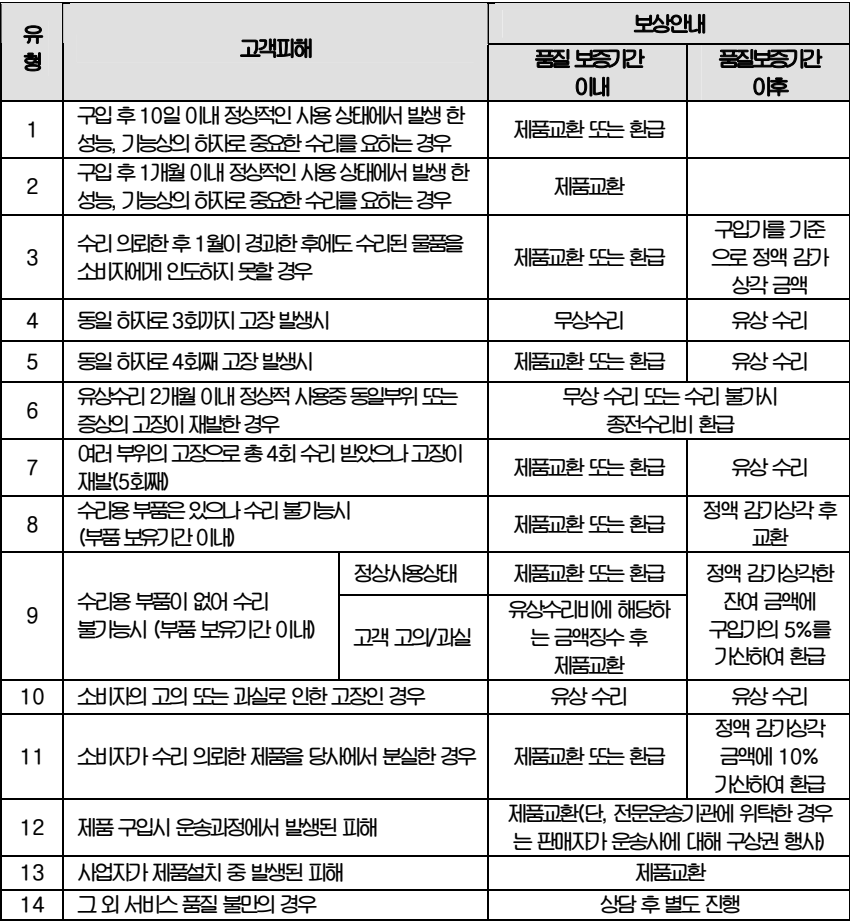

**\*감가 상각 방법 정액 법에 의하되 내용연수는 (구)법인세법시행규칙에 규정된 내용 연수 (월할계산)적용**

**\*감가상각비 계산은 (사용연수/내용연수)x구입가로 한다** 

**품질보증 기간은 제품 구입 후 1년입니다.** 

**부품보유 기간은 사업자가 해당 제품의 생산을 중단한 시점으로부터 5년 입니다.** 

**상기 규정 내 모든 환급 시엔 구입 영수증을 반드시 제출하셔야 합니다.** 

**제품 사용 불편 문의나 궁금한 사항은 카스 고객지원센터 1577-5578로 문의 바랍니다.** 

#### 4. 추가적인 예외사항

٦

**4.1 검정날인이 없는 저울은 무효입니다.** 

**4.2 저울 고장 기간 동안의 영업적 손실에 대해서는 제조사가 책임지지 않습니다.**

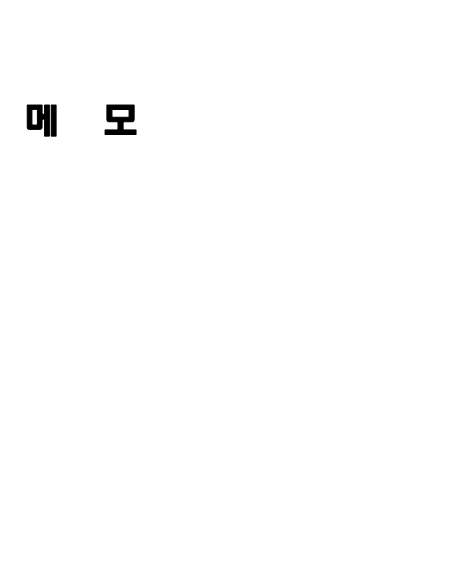

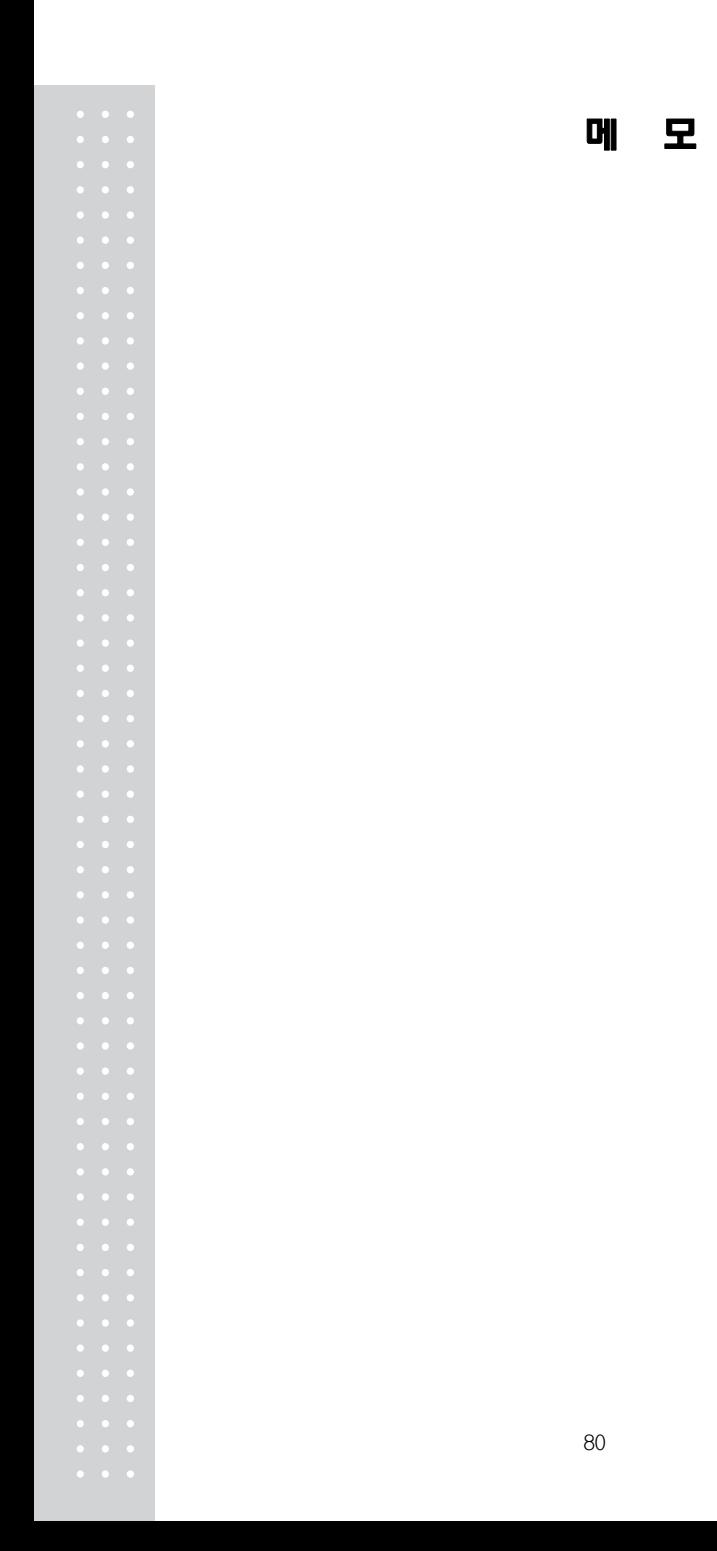

제품 "이상 발생 시" 내방 및 택배접수를 통하여 서비스가 제공됨을 양지 바랍니다.

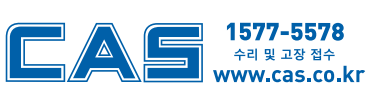

지방지점 부산 | T. 051 313 3626 대구 | T. 053 356 7111 광주 | T. 062 363 0262 인천 | T. 032 434 0281 순천 | T. 061 725 0262 대전 | T. 042 672 1016 전주 | T. 063 211 4661 마산 | T. 055 255 4371 울산 | T. 052 267 3626

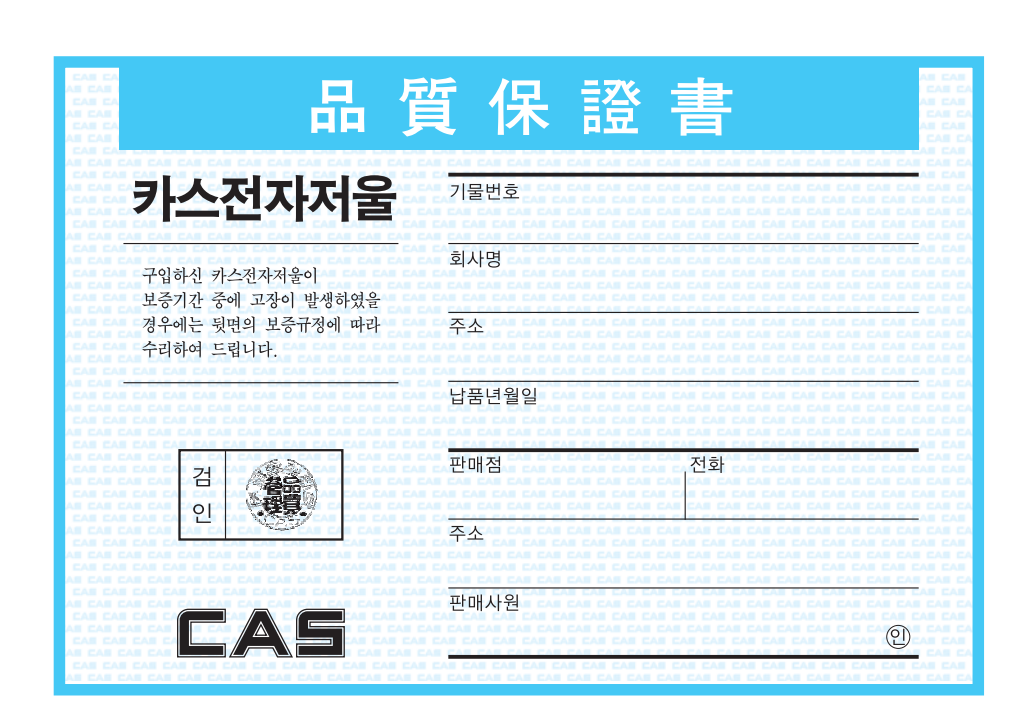

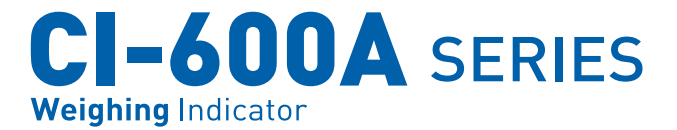

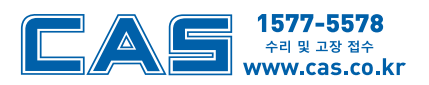

본사\_ 경기도 양주시 광적면 그루고개로 262 

서울사무소\_ 서울시 강동구 양재대로 1315 카스 

\*당사는 서비스 지원 센터 및 고객상담 센터를 운용하고 있습니다.

제품 "이상 발생 시" 내방 및 택배접수를 통하여 서비스가 제공됨을 양지 바랍니다.

9005-610-0000-1 2014.01

순천 | T. 061 725 0262 대전 | T. 042 672 1016 전주 | T. 063 211 4661 마산 | T. 055 255 4371

지방지점 부산 | T. 051 313 3626 대구 | T. 053 356 7111 광주 | T. 062 363 0262 인천 | T. 032 434 0281

울산 | T. 052 267 3626